<span id="page-0-0"></span>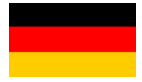

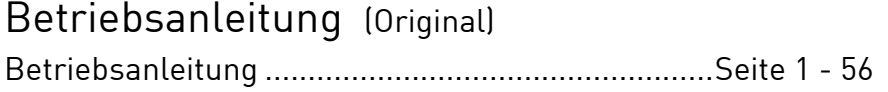

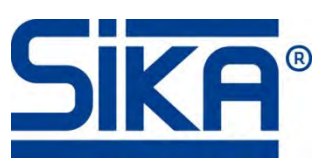

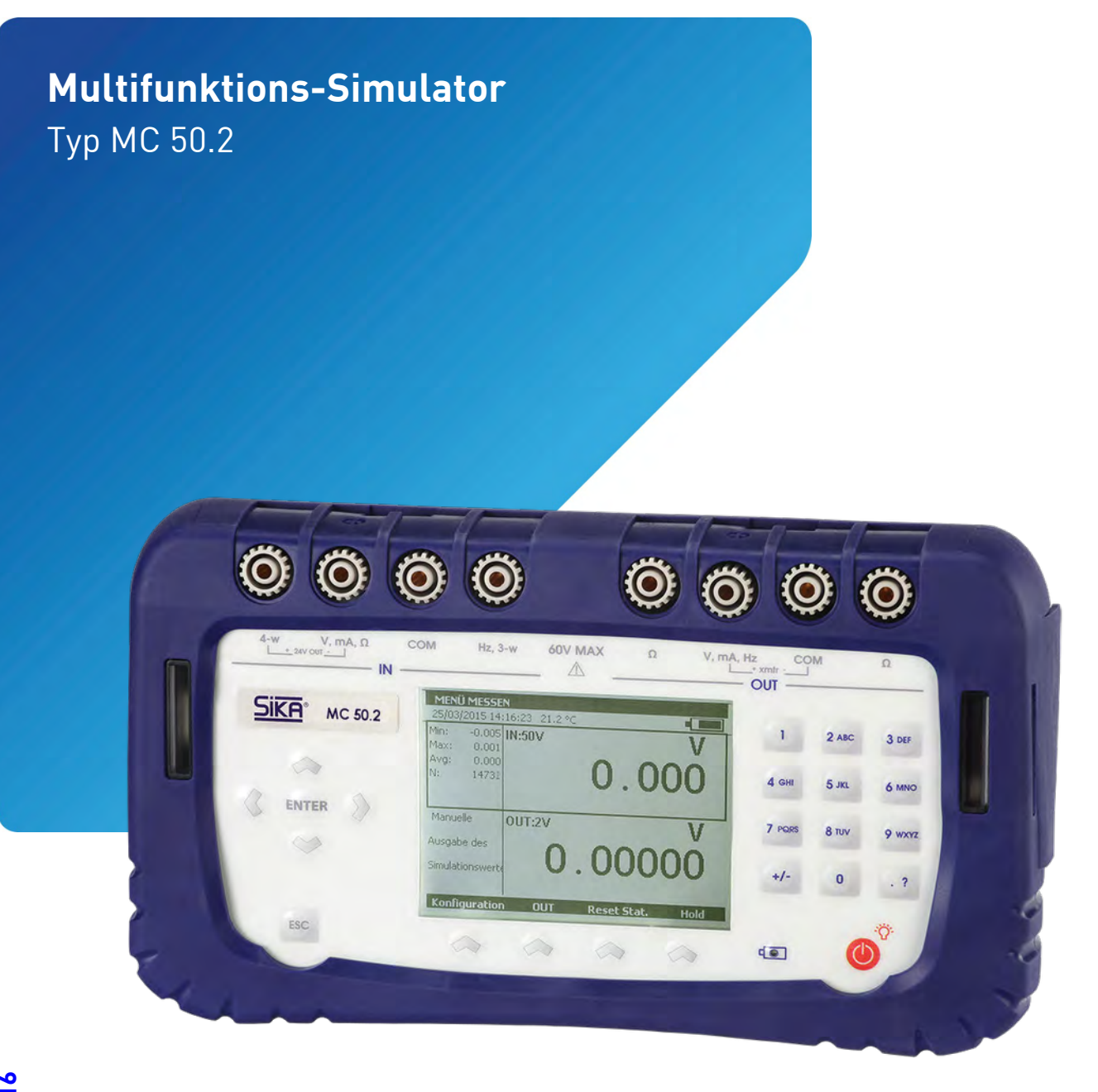

Bewahren Sie diese Betriebsanleitung zum Nachschlagen auf. [Geben Sie diese Betriebsanleitung bei der Veräußerung des Gerätes mit.](#page-1-0)

# <span id="page-1-0"></span>Inhaltsverzeichnis

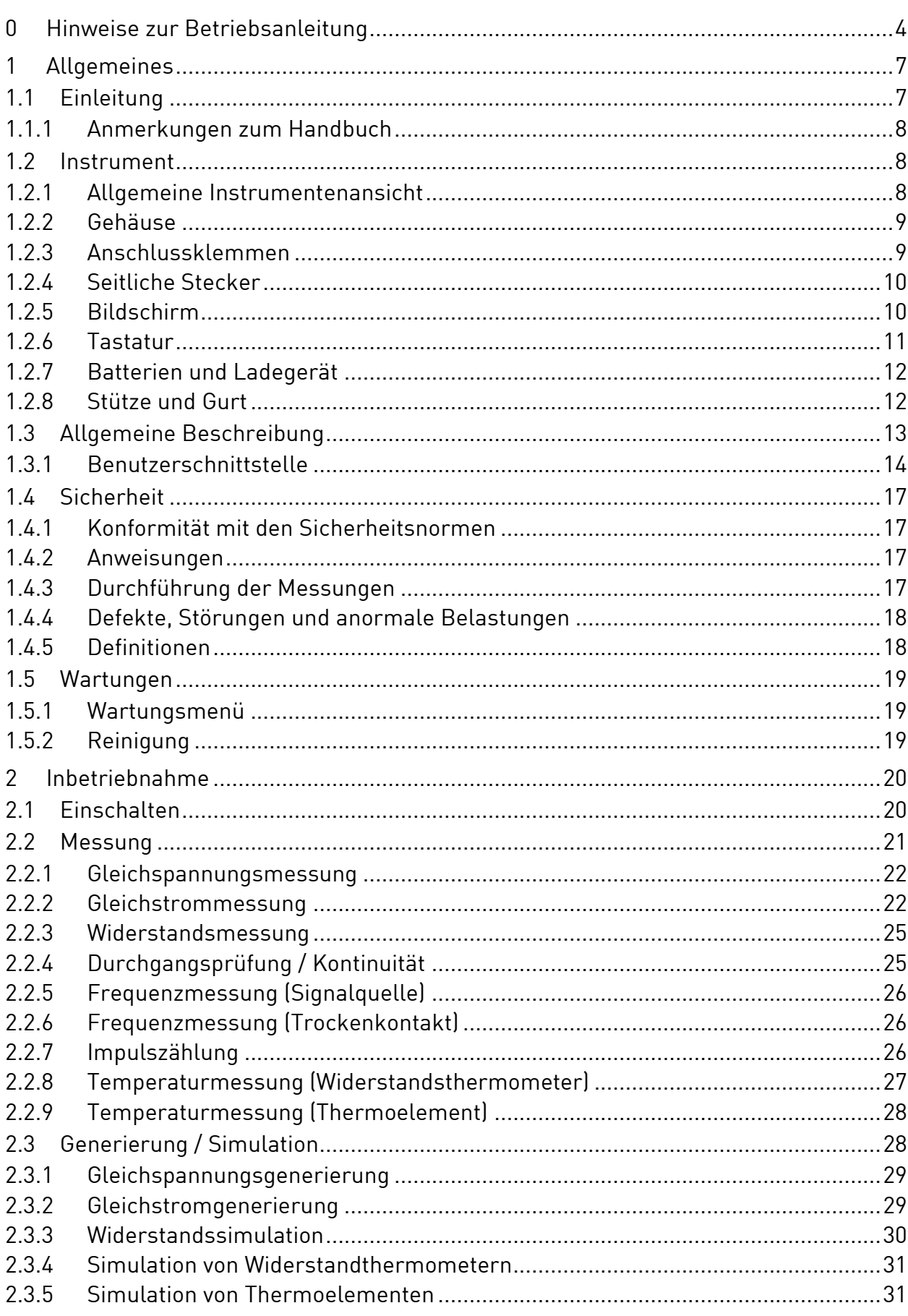

# Seite

<span id="page-2-0"></span>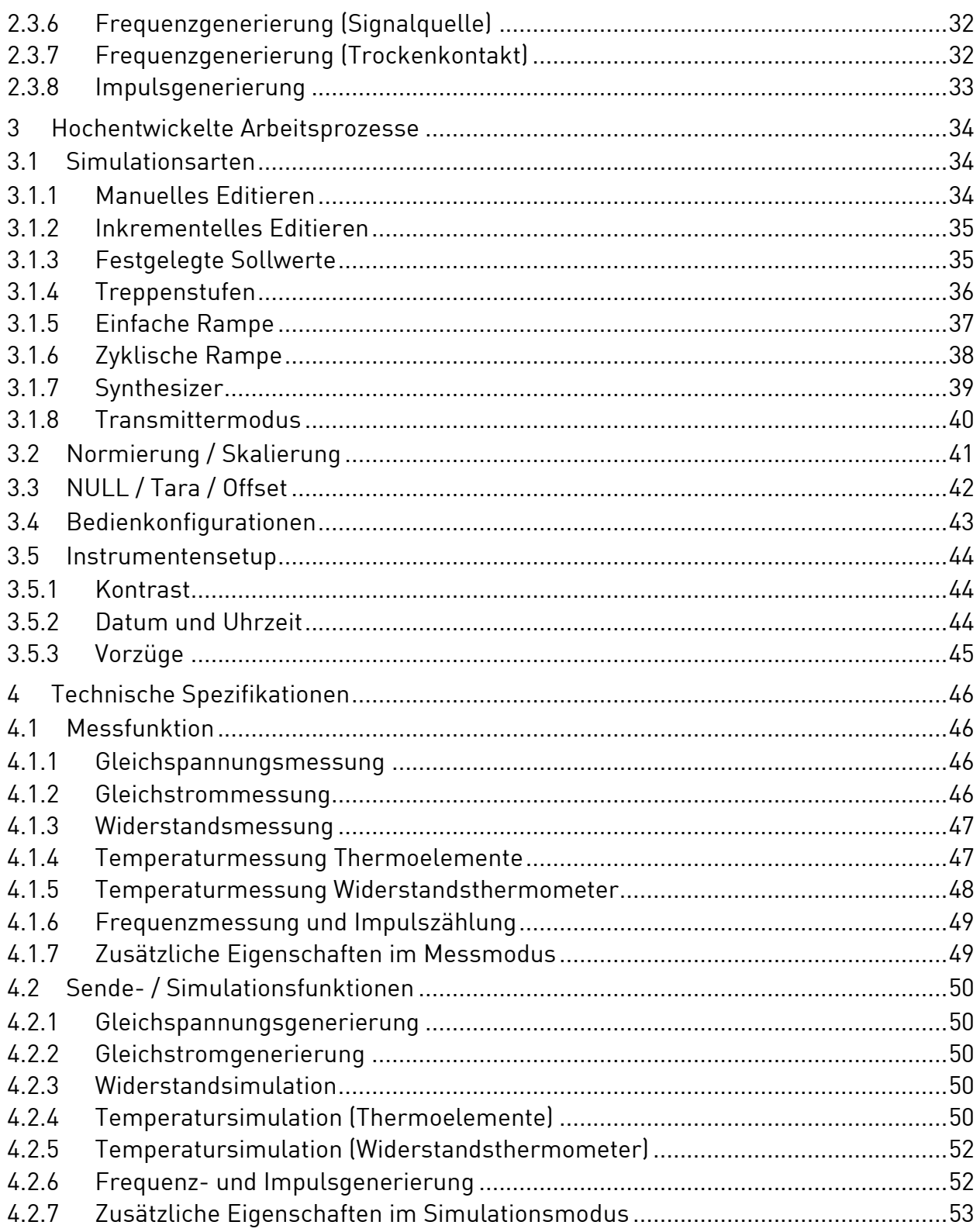

#### Urheberschutzvermerk:

Weitergabe sowie Vervielfältigung dieser Betriebsanleitung, Verwertung und Mitteilung seines Inhalts sind verboten, soweit nicht ausdrücklich gestattet. Zuwiderhandlungen verpflichten zu Schadenersatz. Alle Rechte für den Fall der Patent-, Gebrauchsmuster- oder Geschmacksmustereintragung vorbehalten.

## <span id="page-3-0"></span>**0 Hinweise zur Betriebsanleitung**

- Die Betriebsanleitung richtet sich an Facharbeiter und angelernte Arbeitskräfte.
- Lesen Sie vor jedem Arbeitsschritt die dazugehörigen Hinweise sorgfältig durch und halten Sie die vorgegebene Reihenfolge ein.
- Lesen Sie den Abschnitt ["Sicherheit"](#page-16-0) besonders aufmerksam durch.

Sollten Sie Probleme oder Fragen haben, wenden Sie sich an Ihren Lieferanten oder direkt an:

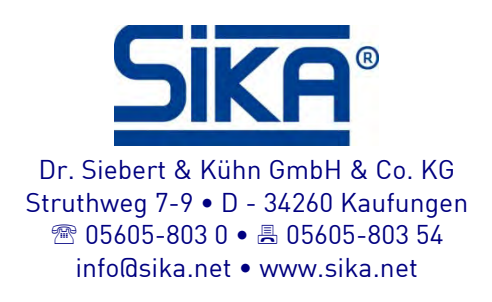

## **Verwendete Gefahrenzeichen und Symbole:**

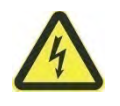

VORSICHT! Elektrischer Strom!

Dieses Zeichen kennzeichnet Gefahren, die beim Umgang mit elektrischem Strom entstehen können.

WARNUNG! / VORSICHT! Verletzungsgefahr!

Dieses Zeichen kennzeichnet Gefahren, die Personenschäden verursachen, die zu gesundheitlichen Schäden führen oder erheblichen Sachschaden verursachen können.

VORSICHT! Materialschaden!

Dieses Zeichen weist auf Handlungen hin, die mögliche Sach- und Umweltschäden verursachen können.

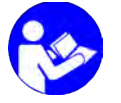

BETRIEBSANLEITUNG BEACHTEN!

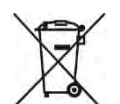

KEIN HAUSMÜLL!

Das Gerät darf nicht zusammen mit Hausmüll entsorgt werden.

- $\triangle$  Beachten und befolgen Sie die damit gekennzeichneten Informationen.
- Befolgen Sie die angegebenen Anweisungen bzw. Handlungsschritte. Halten Sie die Reihenfolge ein.

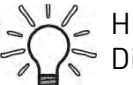

Dieses Zeichen gibt Ihnen wichtige Hinweise, Tipps oder Informationen.

- Überprüfen Sie die angegebenen Punkte oder Hinweise.
- $\rightarrow$  Verweis auf einen anderen Abschnitt, Dokument oder Quelle.
- Gliederungspunkt.

Vielen Dank, dass Sie sich für dieses Präzisionsmessinstrument von SIKA entschieden haben, in dem hundert Jahre Erfahrung bezüglich der Qualität bei der Herstellung von Präzisionsmessinstrumenten stecken. SIKA begrüßt jeden Kommentar und wird gerne auf jede Anregung von Ihnen hören, denn so können wir unser Knowhow zur Verbesserung unserer künftigen Produkte perfektionieren. Dadurch können wir die Strategie einer ständigen Innovation fortsetzen, die unseren Kunden schon seit mehr als 100 Jahren zugute kommt.

## **GARANTIEBESCHRÄNKUNG / HAFTUNGSBESCHRÄNKUNG:**

SIKA garantiert, dass dieses Produkt unter normalen Nutzungs- und Wartungsbedingungen frei von Material- und Herstellungsmängeln ist. Die Garantielaufzeit beträgt ein Jahr und wird zum Versanddatum wirksam. Auf die Teile und für Reparaturen des Produkts sowie die Serviceleistungen besteht eine Garantie von 90 Tagen. Diese Garantie gilt nur für den Erstkäufer bzw. für den Endbenutzer, wenn dieser Kunde bei einem anerkannten Vertragshändler von SIKA ist. Sie erstreckt sich nicht auf die Sicherungen, oder die austauschbaren Akkus/Batterien und gilt für kein Produkt, das nach Meinung von SIKA unsachgemäß behandelt, modifiziert, oder durch einen Unfall beschädigt, anormalen Nutzungsbedingungen ausgesetzt, oder manipuliert wurde.

Die Vertragshändler von SIKA wenden diese Garantie auf verkaufte Neuprodukte an, die noch nicht in Betrieb genommen wurden, sie sind aber nicht befugt, im Namen von SIKA eine weiter gehende oder andere Garantie zu gewähren. Der Support auf Garantie wird angeboten, wenn das Produkt bei einer Vertragsvertriebsstelle von SIKA gekauft wurde. SIKA behält sich das Recht vor, dem Käufer die Kosten für den Import der zu reparierenden bzw. zu ersetzenden Teile in Rechnung zu stellen, wenn das in einem Land gekaufte Produkt in ein anderes Land zur Reparatur versandt wird.

Die Garantieverpflichtung von SIKA ist je nach Wahl von SIKA auf Rückerstattung des Kaufpreises, oder auf die kostenlose Reparatur bzw. Ersatz eines defekten Produkts beschränkt, das während der Garantielaufzeit an ein Vertrags-Servicezentrum von SIKA zurückgegeben wurde.

Für die Inanspruchnahme von Garantieleistungen wenden Sie sich an Ihre nächstgelegene SIKA-Vertretung, oder senden Sie das Produkt zusammen mit einer Beschreibung des Problems, nachdem Sie Porto und Versicherung bezahlt haben (frei an den Bestimmungsort), an das nächstgelegene Service-Zentrum von SIKA ein. SIKA übernimmt keine Verantwortung für durch den Transport aufgetretene Mängel. Nach der Reparatur unter Garantie wird das Produkt an den Käufer portofrei zurück gesandt.

Sollte SIKA zur Ansicht kommen, dass das Problem durch unsachgemäße Behandlung, eine Modifizierung, einen Unfall, anormale Betriebsbedingungen, oder durch Manipulation zustande gekommen ist, erstellt SIKA einen Kostenvoranschlag für die Reparatur und führt die Reparatur erst nach Erhalt der Freigabe durch. Nach der Reparatur wird das Produkt an den Käufer zurück gesandt, die Reparatur- und Transportkosten werden dann in Rechnung gestellt.

DIESE GARANTIE IST EXKLUSIV UND ERSETZT ALLE ANDEREN AUSDRÜCKLICHEN ODER IMPLIZITEN GARANTIEN UNEINGESCHRÄNKT EINSCHLIESSLICH JEDER IMPLIZITEN GARANTIE FÜR DIE VERMARKTBARKEIT ODER DIE GEEIGNETHEIT DES PRODUKTS FÜR EINEN BESTIMMTEN ZWECK ODER EINE BESTIMMTE VERWENDUNG. SIKA KANN FÜR KEINEN BESONDEREN INDIREKTEN, UNFALL-, ODER FOLGESCHADEN HAFTBAR GEMACHT WERDEN, SOWIE FÜR KEINE BESCHÄDIGUNG ODER VERLUST VON DATEN, GLEICH, OB DIESE INFOLGE EINER VERLETZUNG DER GARANTIEVERPFLICHTUNGEN, AUF VERTRAGLICHER, AUSSERVERTRAGLICHER, ODER ANDERER BASIS ENTSTANDEN SIND.

Da in bestimmten Ländern oder Staaten keine Beschränkungen einer impliziten Garantiebedingungen, oder Ausschluss bzw. Einschränkung von Unfall- oder Folgeschäden zulässig sind, kann es sein, dass die Ausschlussbedingungen dieser Garantie nicht für jeden Käufer gelten. Sollte irgendeine Bestimmung dieser Garantie von einem zuständigen Gericht als ungültig oder nicht anwendbar beurteilt werden, berührt dieses Urteil in nichts die Gültigkeit oder den Ausführungscharakter der übrigen Bestimmungen.

## **Überprüfungen des Packungsinhalts:**

Das MC 50.2 ist vor der Auslieferung mechanisch und elektrisch überprüft worden. Es wurden die notwendigen Vorkehrungen getroffen, damit es unversehrt beim Benutzer ankommt.

Es empfiehlt sich jedoch, eine rasche Überprüfung durchzuführen, um jegliche Beschädigung aufzuspüren, die sich während des Transports erfolgte. Sollte dies der Fall sein, müssen Sie sofort die üblichen Vorbehalte beim Spediteur abgeben.

Die Standard-Zubehörteile sind folgende:

- Vorliegende Betriebsanleitung
- Eine Tragschlaufe
- Eine Schutzhülle
- Netzteil zum Laden des Batteriesatzes
- Testkabel
- **Testklemmen**

Verwenden Sie im Falle einer Rücksendung die Originalverpackung, und geben Sie auf einem so klar wie möglich ausgedrückten, dem Instrument beigefügten Schreiben, die Ursachen der Rücksendung an.

## <span id="page-6-0"></span>**1 Allgemeines**

## <span id="page-6-1"></span>**1.1 Einleitung**

Der MC 50.2 ist ein Multifunktionskalibrierinstrument. Es ist genauer gesagt für die Kalibrierung und Wartung bestimmt. Es ermöglicht die Messung und Simulation physikalischer und elektrischer Größen sowohl vor Ort als auch im Labor.

Es führt alle folgenden Funktionen durch:

- Messung von Spannungen, Gleichströmen, Widerständen und Frequenzen.
- Messung von Temperaturen durch Thermoelemente und Widerstandssonden.
- Versorgung und Messung der Stromschleife, wobei es mit dem Protokoll HART® kompatibel ist.
- Erzeugung von Spannungen und Gleichströmen.
- Simulation von Widerständen, Thermoelementen und Widerstandssonden.

Messen und Senden können gleichzeitig mit doppelter Anzeige erfolgen. Die Eingangs- und Ausgangsschaltungen sind galvanisch isoliert.

Es ermöglicht vor allem die Eichung von Klimageräten oder Transmittern, indem am Eingang ein Signal zur Simulation eines Gebers erzeugt wird und indem der Umwandlungsstrom oder die -spannung gemessen wird. Eine interne Software erleichtert den Arbeitsgang. Es findet seinen Einsatz jedoch auch in anderen Anwendungen, insbesondere in der Verfolgung der Entwicklung physikalischer Größen im Laufe ihrer Verarbeitung, von Umwandlungsvorgänge, Wärmeaustausche, usw. und zwar sowohl bei der Versuchsdurchführung als auch bei der Qualitätsprüfung.

Das MC 50.2 ist mit zahlreichen zusätzlichen Funktionen ausgestattet, die sein Einsatzfeld erweitern:

- Relative Messungen.
- Anzeige der Ergebnisse gemäß einem Gesetz der linearen oder nicht linearen Umwandlung.
- Erzeugung von Inkrementen, einfachen oder zyklischen Rampen.
- Darstellung von Kurven.

Eine Reihe von Verbesserungen erleichtert seinen Einsatz:

- Schneller Zugriff auf alle Funktionen.
- Intuitive Benutzerschnittstelle.
- Hochentwickeltes Online-Hilfesystem.
- Tasten mit mehreren Funktionen, die schrittweise auf der Anzeige definiert werden.
- Möglicher Anschluss durch Sicherheitsstecker von 4 mm.
- Schutz gegen Überlasten.
- Versorgung durch wiederaufladbare Batterie mit internem Schnellladegerät.

Das Instrument ist in einem Gehäuse aus ABS mit Elastomerummantelung untergebracht.

#### <span id="page-7-0"></span>**1.1.1 Anmerkungen zum Handbuch**

Dieses Benutzerhandbuch besteht aus vier Teilen: 1, 2, 3 und 4.

Der Teil 1 enthält Allgemeines und eine Beschreibung der Hard- und Software des Instrumentes. Er enthält außerdem einen Abschnitt über die Sicherheit und die Schutzmaßnahmen des Einsatzes.

Der Teil 2 enthält eine schnelle Inangriffnahme sowie eine Beschreibung der verschiedenen Betriebsarten.

Der Teil 3 enthält eine Beschreibung der hochentwickelten Funktionen.

Der Teil 4 enthält die technischen Spezifikationen des MC 50.2.

## <span id="page-7-1"></span>**1.2 Instrument**

Allgemeine Eigenschaften:

- Tragbares Instrument mit Versorgung durch Batteriesatz Ni-MH, 1,8 Ah.
- Betriebsdauer: 5 bis 10 Stunden gemäß den eingesetzten Funktionen.
- Metallbügel zur Aufstellung auf den Tisch.
- Gurt für den Transport und den Einsatz auf der Baustelle.
- Grafische Flüssigkeitskristallanzeige (LCD), 240 x 320 Pixel.
- Auswahl der Sprache für die Meldungen und Programmierung der Funktionen, Bereiche und Parameter über die Tastatur mit 22 Tasten.
- Hintergrundbeleuchtung der Anzeige, auf die man über eine Taste der Tastatur zugreifen kann, mit automatischer Löschung nach einer Zeit der programmierbaren Inaktivität.
- Wiederaufladen der Akkus: mit Hilfe des Netzadapters, der mit dem Instrument geliefert wird oder einer Stromversorgung, die eine Gleichspannung von 10 V bis 14 V liefert.
- Eigenschaften des Adapters: Netzstromversorgung 230 V ± 10 %, 50/60 Hz.
- Dauer des Wiederaufladens: maximal 3 Stunden.
- Gehäuse aus Acrylnitril-Butadien-Styrol mit Elastomerummantelung.
- Abmessungen: 210 mm x 110 mm x 50mm.
- Gewicht: 900 g mit Gehäuse und Zubehör.
- Dichtigkeit IP54 gemäß der europäischen Norm EN 60529.

#### <span id="page-7-2"></span>**1.2.1 Allgemeine Instrumentenansicht**

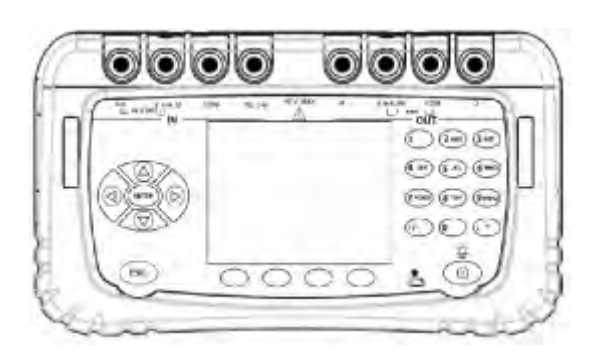

## <span id="page-8-0"></span>**1.2.2 Gehäuse**

Das MC 50.2 wird mit einer auf dem Gehäuse montierten Gummiummantelung geliefert. Die Ummantelung ermöglicht den Schutz des Instrumentes vor mechanischen Schlägen und die Zusicherung einer Dichtigkeit von IP54 im Bereich der seitlichen Öffnungen, in denen sich der Stecker der USB-Schnittstelle und der Stecker des Ladegerätes befinden.

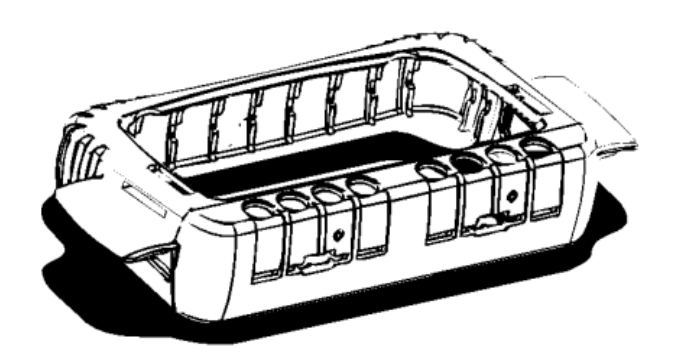

## <span id="page-8-1"></span>**1.2.3 Anschlussklemmen**

Vier Klemmen für den Anschluss in der Funktion "Messung" ---IN---; zwei der Klemmen, die für die Montage von 3 oder 4 Leitungen bei der Widerstandsmessung, der Temperaturmessung durch Widerstandssonde und bei der Messung des Stromes am passiven Transmitter reserviert sind  $(\rightarrow \S$  [2.2\)](#page-20-0).

Vier Klemmen für den Anschluss in der Funktion "Senden/Simulation"---OUT---  $\rightarrow$  § [2.2.3\)](#page-24-0).

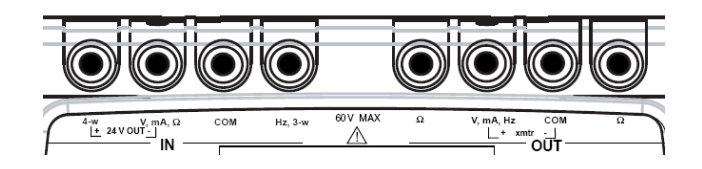

Die 8 Klemmen des MC 50.2 sind vom Typ "push & lock". Sie lassen einen Einsatz von Bananensteckern von 4mm, blanken Drähte, Kabelschuhen und Mini-Steckern für Thermoelemente zu.

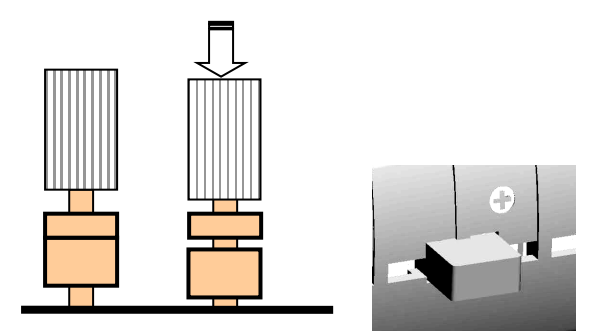

## <span id="page-9-0"></span>**1.2.4 Seitliche Stecker**

Auf der linken Seite des Instrumentes befinden sich zwei Stecker.

- Bei dem ersten Stecker handelt es sich um eine Anschlussbuchse des Netzteils, das zum Laden der Batterien eingesetzt wird.
- Bei dem zweiten Stecker handelt es sich um eine USB-Buchse vom Typ B für den Anschluss an einen Computer.

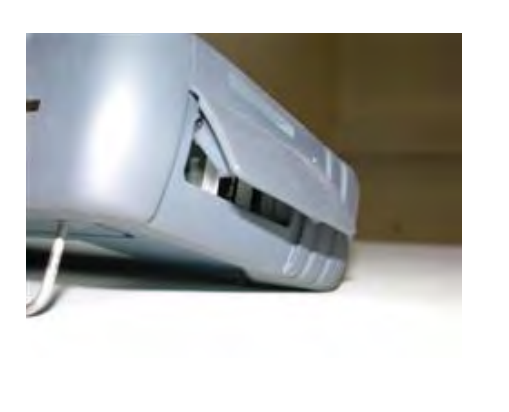

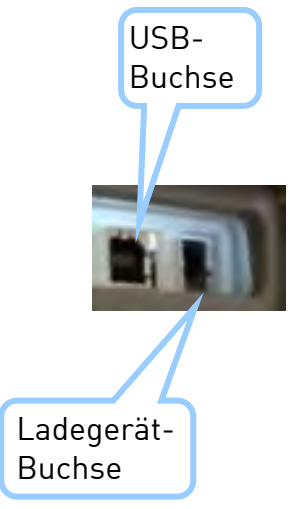

#### <span id="page-9-1"></span>**1.2.5 Bildschirm**

Das MC 50.2 ist mit einer grafischen LCD-Anzeige mit Hintergrundbeleuchtung mit weißen LEDs ausgestattet. Die Auflösung des Anzeigeinstrumentes beträgt 240 x 320 Pixel.

Während des Betriebes des Instrumentes umfasst der Bildschirm Folgendes:

- Ein Fenster zur Anzeige und zur Programmierung der Parameter mit der Funktion "Messung" --- $N$ --- $\rightarrow$  § [2.2\)](#page-20-0).
- Ein Fenster zur Anzeige und zur Programmierung der Parameter mit der Funktion "Senden/Simulation" ---OUT---  $(\rightarrow \S 2.2.3)$  $(\rightarrow \S 2.2.3)$ .
- Eine Leiste zur Darstellung der verschiedenen Menüs, auf die mit den Tasten zugegriffen werden kann, die sich direkt unter dem Bildschirm befinden.

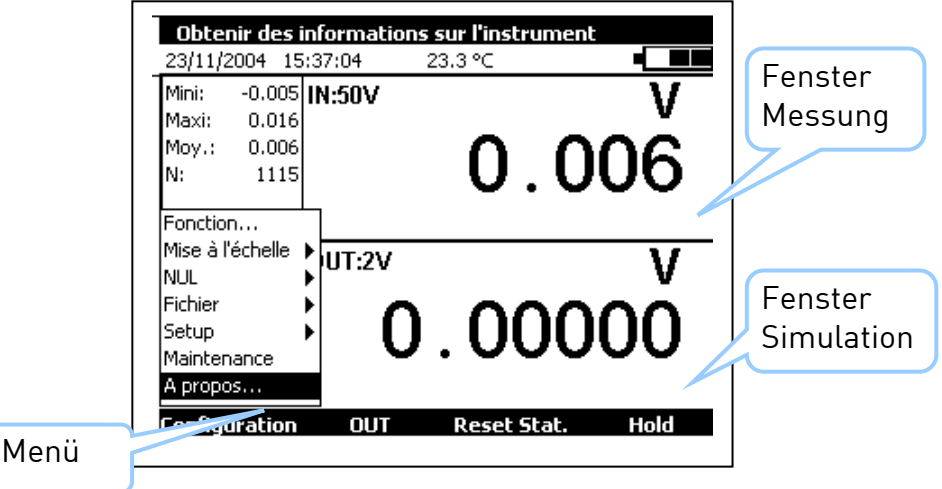

## <span id="page-10-0"></span>**1.2.6 Tastatur**

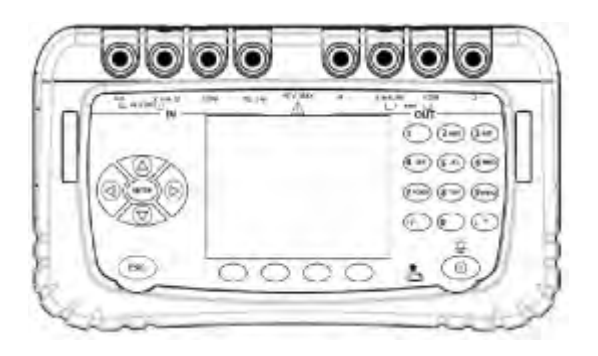

Die Tastatur umfasst:

• 4 unbedruckte Funktionstasten zur Auswahl der verschiedenen Menüs, die auf dem Bildschirm erscheinen.

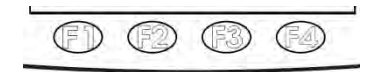

Der Navigator:

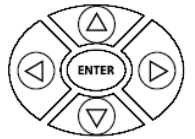

- Eine Löschtaste: ESC
- Eine Taste für Start/Stopp des Instrumentes und zum Anschalten/Ausschalten der Hintergrundbeleuchtung:

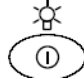

Durch kurzes Drücken der Taste wird das Instrument gestartet. Während des Betriebes wird durch kurzes Drücken die Beleuchtung an- oder ausgeschaltet. Ein langes Drücken der Taste, über eine Dauer von 2 Sekunden, schaltet das Instrument aus.

• 12 alphanumerische Tasten zur Programmierung der Parameter.

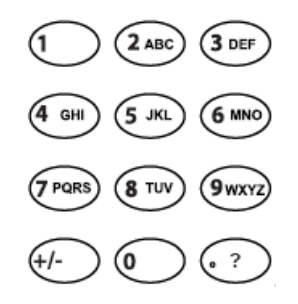

• Eine LED zur Anzeige des Ladezustands der Batterie: $\bullet$ 

## <span id="page-11-0"></span>**1.2.7 Batterien und Ladegerät**

Das MC 50.2 enthält einen Satz wieder aufladbarer NiMH-Batterien. Wenn das Symbol bei der Anzeige blinkt, ist es angebracht, die Batterie so schnell wie möglich aufzuladen.

- Stecker des Ladegerätes in den Steckverbinder einsetzen, der an der Seite des Instrumentes zugänglich ist  $(\rightarrow \S$  [1.2.4\)](#page-9-0).
- Ladegerät an das Netz anschließen, nachdem die Konformität der Versorgungsspannung überprüft wurde. Der Ladungsanzeiger (rote LED) auf der Vorderseite beginnt zu blinken, wenn der Batterieladezustand zu niedrig ist und leuchtet dann weiterhin.
- Lassen Sie das Ladegerät über die Dauer von etwa 3 Stunden unter Spannung.
- Ladegerät ausschalten, wenn der Ladungsanzeiger auf der Vorderseite + erlischt.

Das Instrument kann während der Ladung der Batterien benutzt werden.

## **VORSICHT!**

**Das Ladegerät ist für Spannungen von 230 VAC ausgelegt.**

**Das Ladegerät darf nur im Innenbereich eingesetzt werden und die Umgebungstemperatur darf maximal 40°C (104°F) betragen.** 

Benutzen Sie ausschließlich das mit dem Kalibriergerät gelieferte Netzteil.

## **Austausch des Batteriesatzes:**

 $\%$  - Setzen Sie sich bezüglich des Austauschs des Batteriesatzes mit SIKA in Verbindung.

## <span id="page-11-1"></span>**1.2.8 Stütze und Gurt**

Der Metallbügel ermöglicht Ihnen einen richtigen Blickwinkel, wenn das MC 50.2 auf einem Schreibtisch abgestellt wird.

Klappen Sie die auf der Rückseite des Instrumentes befindliche Stütze auf, und stellen Sie das MC 50.2 auf einen Schreibtisch ( $\rightarrow$  § Abb.).

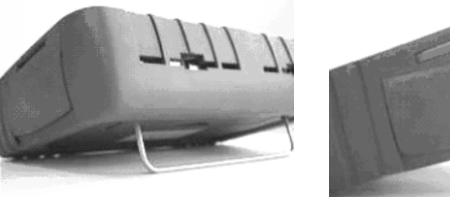

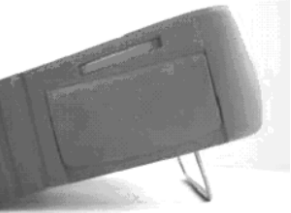

Das MC 50.2 wird mit einem zerreißfesten Gurt und zwei Dübeln zur Befestigung des Gurtes in dem Gehäuse geliefert.

Führen Sie vor der Befestigung des Gurtes das freie Ende in die Befestigungsschleife, wie in der Abbildung dargestellt.

Fädeln Sie die Enden des Gurtes in die beiden Schlitze ein, die sich auf den beiden Seiten des Gehäuses befinden. Setzen Sie die beiden Dübel in den Gurt. Ziehen Sie zur Blockierung der beiden Dübel im Gehäuse an dem Gurt.

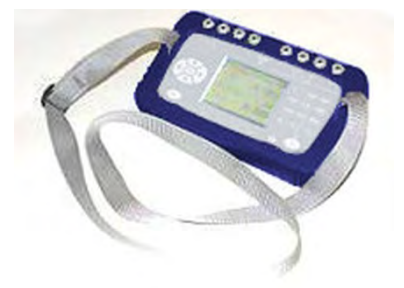

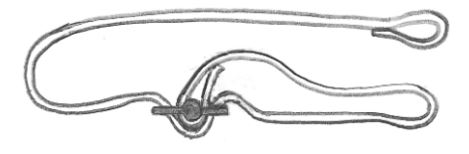

## <span id="page-12-0"></span>**1.3 Allgemeine Beschreibung**

In dem folgenden Diagramm werden kurz die Funktionen der Firmware beschrieben.

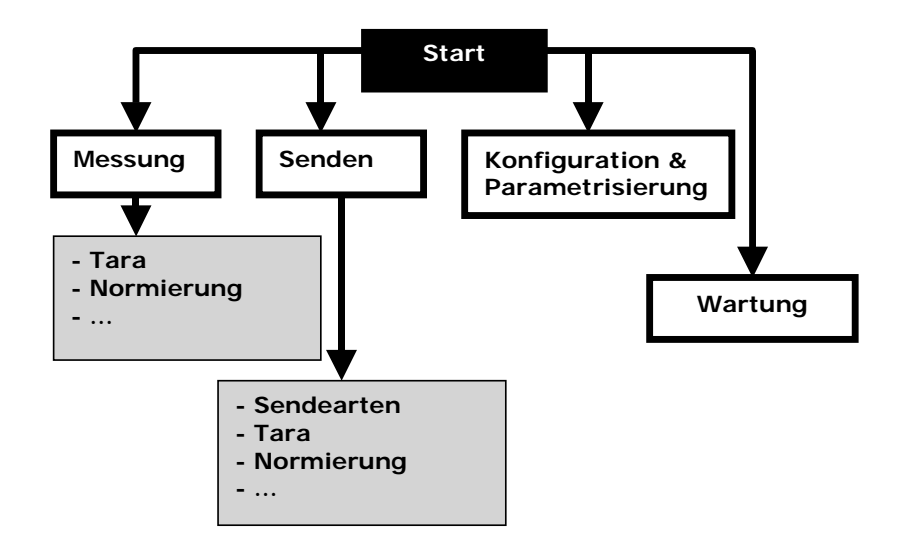

Das Start-Unterprogramm überprüft den einwandfreien Betrieb des Instrumentes und initialisiert die verschiedenen Tasks, die ständig während des Betriebs des MC 50.2 durchgeführt werden.

- Der Task "Messung" übernimmt die Konfiguration, die Nachverarbeitung und die Anzeige der Messungen.
- Der Task "Senden" verwaltet die verschiedenen Simulationsarten, die Vorverarbeitung der Anweisungen und die Anzeige.
- Mehrere Tasks sind der Parametrisierung und der Verwaltung der Konfigurationen gewidmet.
- Der Task "Wartung" übernimmt die Eichung und die Initialisierung des Instrumentes.

Ein Echtzeitbetriebssystem garantiert die Koordination zwischen den verschiedenen Tasks sowie die Verwaltung der Tastatur und der USB-Peripheriegeräte.

## <span id="page-13-0"></span>**1.3.1 Benutzerschnittstelle**

Die Basiselemente, die die Benutzerschnittstelle bilden, werden in der folgenden Abbildung dargestellt:

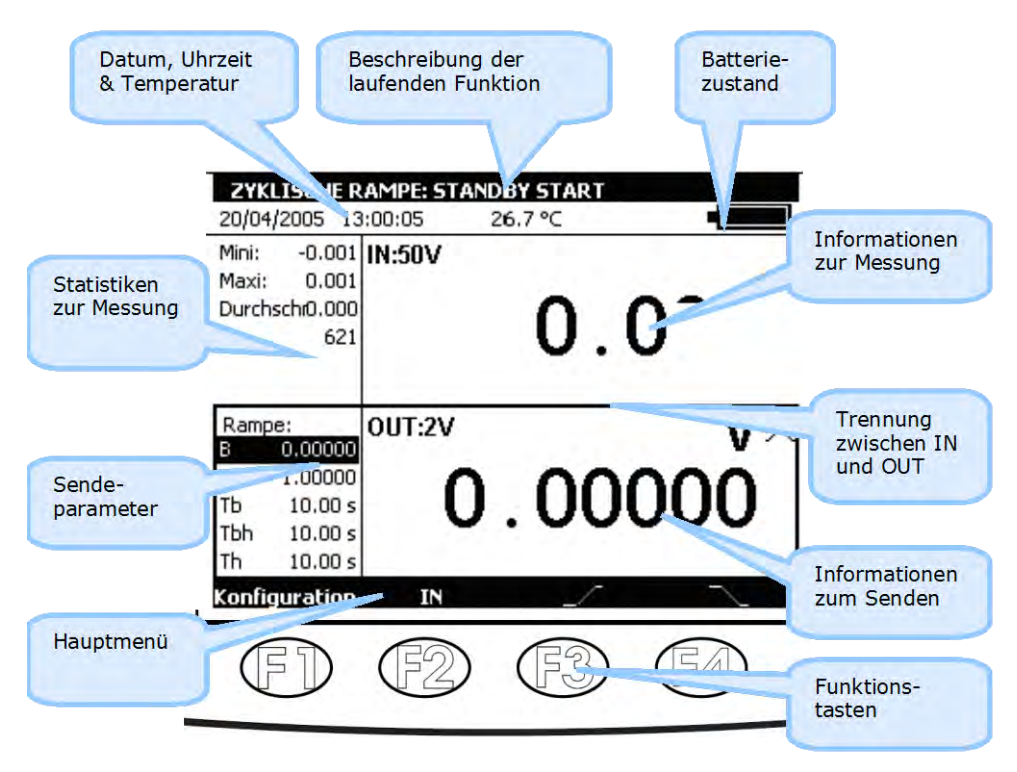

Die Funktion "Online-Hilfe" ist in dem Menü nicht sichtbar. Ein Zugriff auf die Online-Hilfe ist jederzeit durch Betätigung der Taste  $\binom{?}{'}$  möglich. Wenn sie aktiviert ist, erscheint ein Hilfefenster zu der in Gebrauch befindlichen Funktion. Mit der Taste  $($  Esc $)$  kann das Hilfefenster und alle angezeigten Dialogboxen geschlossen werden.

Das Hauptmenü befindet sich unten auf dem Bildschirm, gegenüber von den vier Funktionstasten (F1 bis F4). Betätigen Sie zur Auswahl eines Eintrags im Menü die entsprechende Funktionstaste.

Die Navigation in den Menüs und Untermenüs erfolgt über die Navigationstasten und die Taste ENTER.

Beispiel: Zum Erreichen des Menüs **% des ganzen Maßstabs** in dem folgenden Bildschirmbeispiel, muss man folgende Schritte befolgen:

- 1. Betätigen Sie die Taste F4, die dem Vorschlag **Modus** des Hauptmenüs zugeordnet ist.
- $\%$  **2. Drücken Sie zweimal die Navigationstaste Ab**  $\nabla$  **zur Auswahl des Untermenüs C Festgelegte Anweisungen** und bestätigen Sie mit der Taste ENTER.
- 3. Drücken Sie einmal auf die Navigationstaste Ab zur Auswahl des Untermenüs **% des ganzen Maßstabs** und bestätigen Sie mit der Taste ENTER. Eine dieser Funktion zugeordnete Dialogbox erscheint und die vier Funktionstasten ändern ihre Funktion dynamisch zur Anpassung an die Dialogbox.

Die Betätigung der Taste ESC ist es jederzeit möglich, die Auswahl zu widerrufen und zum Hauptmenü zurückzukehren.

Navigation verwaltet.

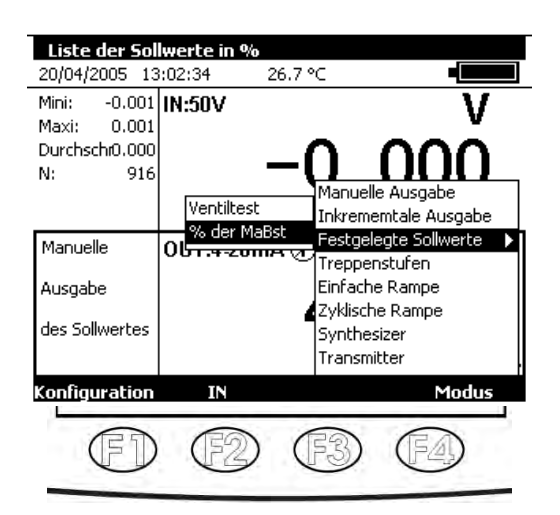

Die Tabulatortaste **EX** ermöglicht die Auswahl des folgenden Elementes aus einer Gruppe von Elementen, die die Dialogbox bilden. Beispiel: Zur Auswahl des Feldes "Maßstabart" auf dem folgenden Bildschirm muss einmal die Taste Daugedrückt werden.

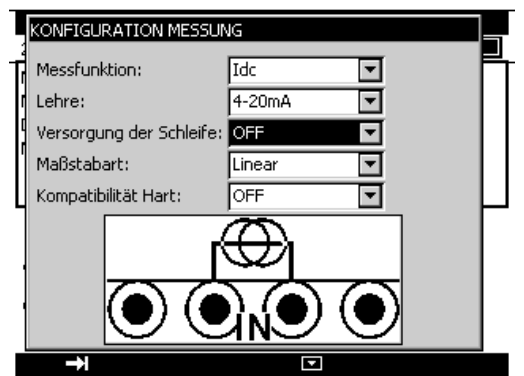

Die Tabulatortaste **EU** funktioniert zyklisch und zwar in der Richtung, wo das Element, das auf das letzte Element folgt, das erste ist.

Die Navigationstaste Rechts  $\triangleright$  kann die Tabulatortaste  $\square$  ersetzen.

Die Funktionstaste **De** ermöglicht die Anzeige einer Liste, die abgearbeitet wird.

Die Taste **De** ermöglicht das Schließen einer bereits geöffneten Liste, die abgearbeitet wird.

Die Navigationstasten Auf  $\Delta$  und Ab  $\nabla$  ermöglichen die Auswahl eines Elementes in einer geöffneten Liste.

Die Bestätigung erfolgt über die Taste ENTER.

Die Schnittstelle in den Dialogboxen ist intuitiv.

Sie wird über die Funktionstasten und die Tasten der

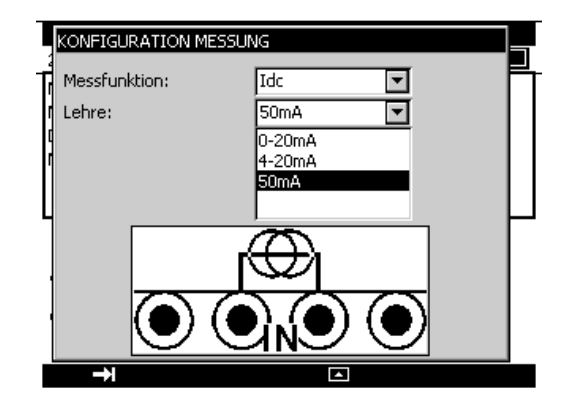

Es ist eine andere, schnellere Art zur Auswahl der Elemente einer Liste, die abgearbeitet wird, möglich. Sie besteht in der Benutzung der Navigationstasten Auf/Ab zur Auswahl des folgenden/vorherigen Elementes in der Liste, ohne den Inhalt der Liste anzuzeigen. Es ist zum Beispiel möglich, mit den Navigationstasten Ab und Auf den Zustand des Feldes "Versorgung der Schleife" von OFF auf ON zu ändern.

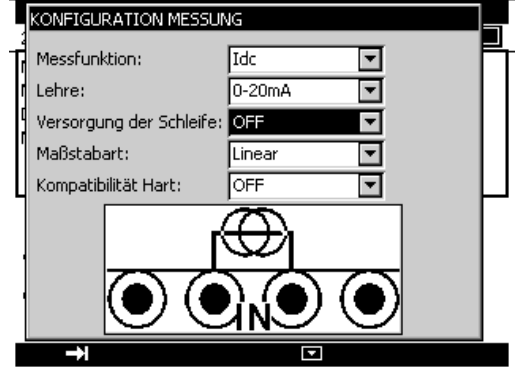

Während des Betriebs des MC 50.2 werden mehrere Symbole angezeigt, um die Auswahl und die Anzeige der laufenden Funktionen zu erleichtern.

Diese Symbole werden in der folgenden Tabelle zusammengefasst:

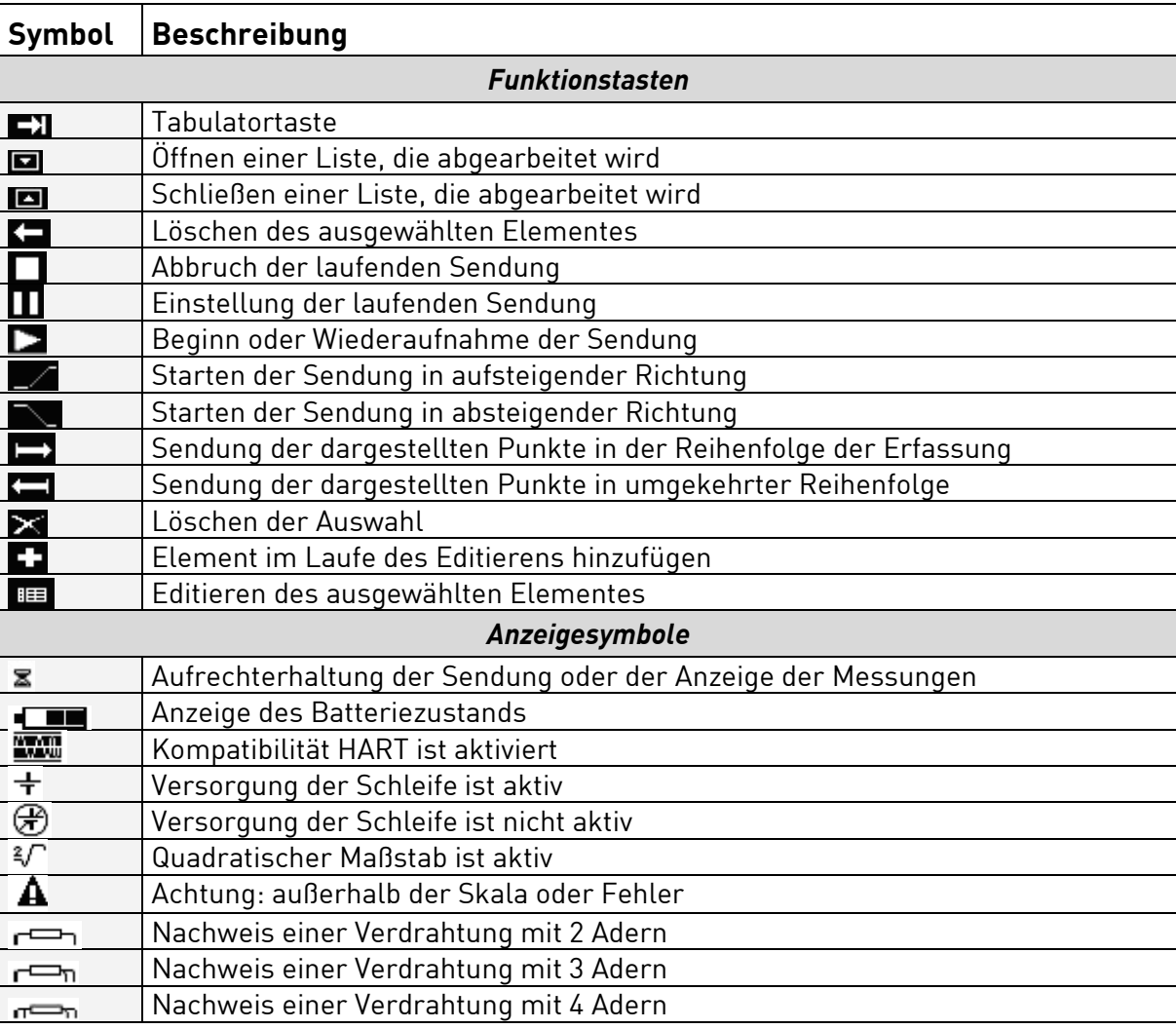

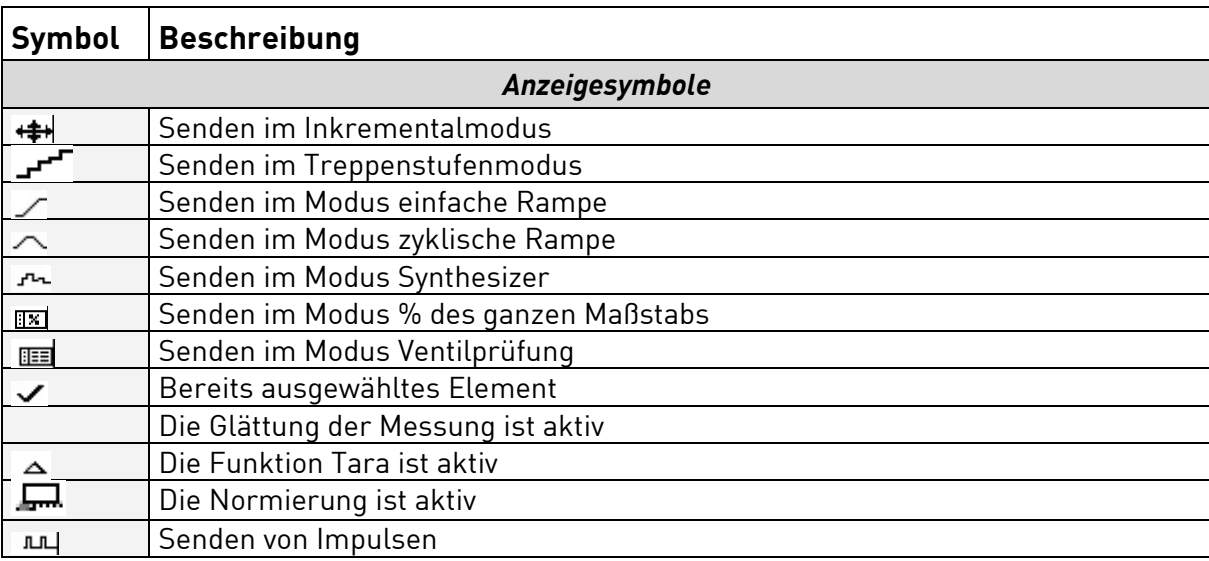

## <span id="page-16-0"></span>**1.4 Sicherheit**

## <span id="page-16-1"></span>**1.4.1 Konformität mit den Sicherheitsnormen**

Das Instrument wurde gemäß der europäischen Norm EN 61010-1 gebaut und getestet: Sicherheitsregeln für elektronische Messgeräte.

Die vorliegende Bedienungsanleitung enthält Texte zur Information und Warnung, die vom Benutzer zum Schutz vor Gefahren des elektrischen Stromes eingehalten werden müssen, einen sicheren Betrieb des Instrumentes garantieren und es vor jeder falschen Bedienung schützen, die es beschädigen oder seine Betriebssicherheit beeinträchtigen könnte.

Das Instrument kann gelegentlich Temperaturen zwischen - 10°C und + 55°C ausgesetzt sein, ohne dass sich dadurch seine Sicherheit verschlechtert.

## <span id="page-16-2"></span>**1.4.2 Anweisungen**

Das Instrument wurde für den vollkommen sicheren Betrieb entworfen, wenn die Anweisungen, die in den beigefügten Dokumenten geliefert werden, eingehalten werden. Jeder Einsatz, der hier nicht definiert wird, kann die Sicherheit des Bedieners verschlechtern. Letzteres ist also aus diesem Grund gefährlich und verboten.

## <span id="page-16-3"></span>**1.4.3 Durchführung der Messungen**

Die Kabel und Messleiter müssen in einwandfreiem Zustand sein und müssen ausgewechselt werden, wenn ihre Isolierung defekt zu sein scheint (Isolierstoff, der zerschnitten, verbrannt, usw. ist...).

Wenn das Instrument an die Messkreise angeschlossen ist, können Klemmen gefährlich sein. Außerdem muss vermieden werden, die Hände in der Nähe einer benutzten oder nicht benutzten Klemme abzulegen. Diese Empfehlung wird auch auf die Steckbuchsen des Batterieladegerätes und der USB-Verbindung angewendet, die direkt oder indirekt an die Klemmen des Instrumentes angeschlossen sind. Jeder Eingriff auf diese Stromkreise muss durchgeführt werden, wenn das Instrument von jedem anderen externen Stromkreis abgeklemmt ist.

Überschreiten Sie niemals die Grenzwerte für den Schutz, die in den Spezifikationen angegeben sind  $(\rightarrow \S$  [4\)](#page-45-0).

Wenn die Größenordnung des Messwertes nicht bekannt ist, stellen Sie sicher, dass die Bereiche der Anfangsmessung so hoch wie möglich sind oder wählen Sie die Art der automatischen Änderung der Bereiche.

Klemmen Sie vor der Änderung der Funktion die Messleitungen des äußeren Stromkreises ab. Wenn Strom- und/oder Spannungsmessungen durchgeführt werden, denken Sie daran, auch wenn letztere schwach sind, dass die Stromkreise, in Bezug auf die Erdung, eine für den Bediener gefährliche Spannung aufweisen können.

Führen Sie niemals Widerstandsmessungen in einem spannungsführenden Stromkreis durch.

## <span id="page-17-0"></span>**1.4.4 Defekte, Störungen und anormale Belastungen**

Stellen Sie, immer, wenn zu befürchten ist, dass der Schutz nicht gewährleistet ist, das Instrument aus und verhindern Sie seine ungewollte Inbetriebnahme.

Es ist zu befürchten, dass der Schutz zum Beispiel nicht gewährleistet ist, wenn

- Beschädigungen des Instrumentes sichtbar sind.
- das Instrument nicht mehr in der Lage ist, genaue Messungen durchzuführen.
- das Instrument unter ungünstigen Bedingungen gelagert wurde.
- das Instrument während des Transportes starken Beanspruchungen ausgesetzt war.

## <span id="page-17-1"></span>**1.4.5 Definitionen**

#### **Definition der Anlagenkategorie**

Dieser Begriff wird auch Überspannungskategorie genannt.

Es handelt sich hierbei um die Klassifikation der Anlage gemäß den genormten Beschränkungen für transiente Überspannungen (Norm IEC 664).

#### **Tabelle der verwendeten Symbole**

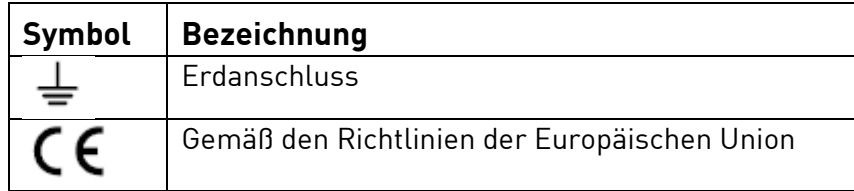

## <span id="page-18-0"></span>**1.5 Wartungen**

Das MC 50.2 muss immer gemäß den in der Anleitung vorhandenen Anweisungen verwendet werden. Jede unvollständige oder schlecht ausgeführte Montage kann der Sicherheit des Bedieners schaden.

Die verantwortliche Behörde muss sich regelmäßig vergewissern, dass die mit der Sicherheit in Zusammenhang stehenden Elemente nicht verwittern und alle vorbeugenden Vorkehrungen treffen lassen, die zwingend geboten sind.

Vergewissern Sie sich unbedingt vor dem Öffnen des MC 50.2 für jeden Eingriff, dass alle Leitungen des Instrumentes abgeklemmt sind.

Jede Justierung, Wartung und Reparatur am offenen MC 50.2 muss soweit wie möglich verhindert werden. Wenn letztere jedoch unerlässlich sind, müssen sie von einem qualifizierten Personal durchgeführt werden, das über die damit zusammenhängenden Gefahren gut informiert ist.

## <span id="page-18-1"></span>**1.5.1 Wartungsmenü**

Dieses Menü ist passwortgeschützt und nicht für den Anwender zugreifbar.

Bei weiteren Fragen wenden Sie sich bitte an SIKA.

## <span id="page-18-2"></span>**1.5.2 Reinigung**

Wenn das MC 50.2 gereinigt werden muss, benutzen Sie ein Tuch, das in eine Reinigungslösung ohne Lösungsmittel getränkt wurde. Stellen Sie das Instrument aus und wischen Sie, falls erforderlich, das Gehäuse und die Tastatur ab. Das Eindringen von Flüssigkeit in das Instrument kann zu einer endgültigen Beschädigung führen.

## <span id="page-19-0"></span>**2 Inbetriebnahme**

Um das MC 50.2 mit der gesamten erforderlichen Sicherheit einzusetzen muss jeder Bediener den Abschnitt 1.4 (Seite 17) aufmerksam lesen, der unter anderem die Sicherheit vor jeder Inbetriebnahme behandelt.

Es wird empfohlen, außerdem folgende Abschnitte zu lesen:

- § [1.2.7 "Batterien und Ladegerät"](#page-11-0).
- § [1.5.2 "Reinigung"](#page-18-2).

## <span id="page-19-1"></span>**2.1 Einschalten**

Schließen Sie beim ersten Gebrauch das Ladegerät an. Die rote LED en leuchtet während des Ladevorgangs des Batteriesatzes auf. Warten Sie, bis der Ladevorgang beendet ist (LED erlischt), bevor Sie das Instrument starten, indem Sie eine Sekunde lang die Start- / Stopptaste  $\stackrel{\text{def}}{\sim}$  drücken.

Nach dem Starten steht das MC 50.2 standardmäßig zum Messen und Senden der Spannung bereit. Schließen Sie den Spannungsausgang an den Spannungseingang, wie in der folgenden Abbildung dargestellt.

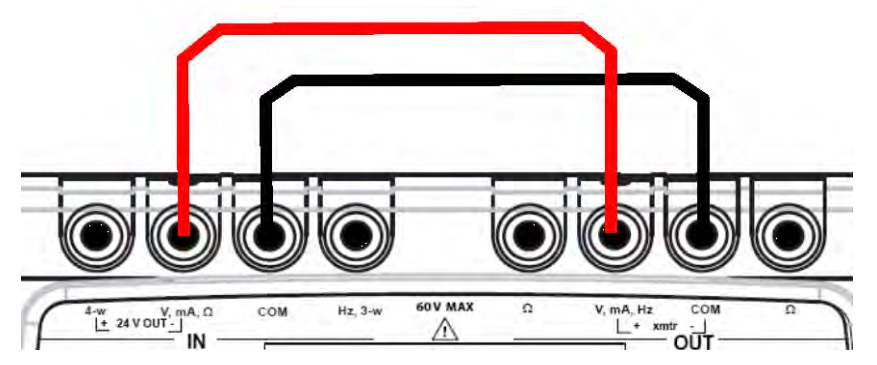

Überprüfen Sie, ob die angezeigte Messung der simulierten Spannung entspricht.

Aktivieren Sie zum Ändern des Wertes der simulierten Spannung das Sendefenster, indem Sie auf die Funktionstaste OUT (F2) drücken.

Erfassen Sie einen Zahlenwert mit Hilfe der alphanumerische Tasten und bestätigen Sie mit der Taste ENTER.

## <span id="page-20-0"></span>**2.2 Messung**

Aktivieren Sie für alle Messfunktionen das Messfenster über die Funktionstaste **F2** (IN). Ein Rechteck umgibt das obere Fenster des Bildschirms.

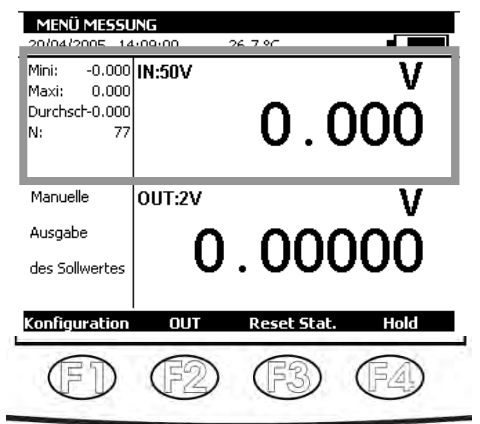

Aktivieren Sie zur Auswahl einer Messfunktion die Taste **F1** (Konfiguration).

Wählen Sie das Menü **Funktion …** mit den Navigationstasten und bestätigen Sie mit der Taste ENTER.

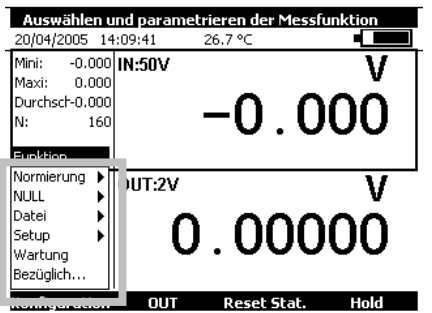

Eine Dialogbox **KONFIGURATION MESSUNG** wird angezeigt.

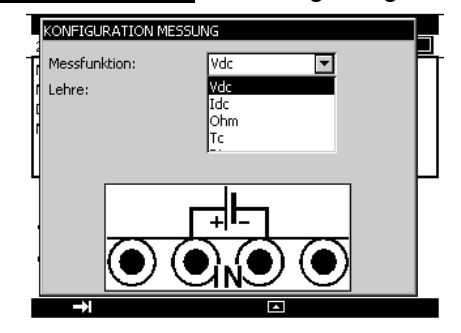

Die Abgriffe im Messmodus erfolgen an den vier Klemmen "IN", die sich auf der linken Hälfte des Instrumentes befinden:

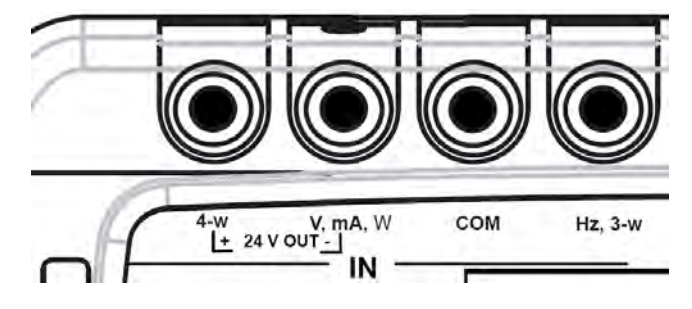

## <span id="page-21-0"></span>**2.2.1 Gleichspannungsmessung**

- Zeigen Sie die Dialogbox **KONFIGURATION MESSUNG** an.
- Wählen Sie mit Hilfe der Funktions- und Navigationstasten die Messfunktion **Vdc** und dann den für die Messung geeigneten Bereich.
- Bestätigen Sie mit ENTER.

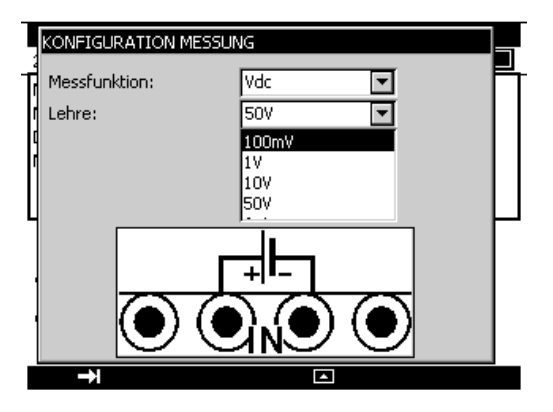

Es stehen folgende Bereiche zur Verfügung:

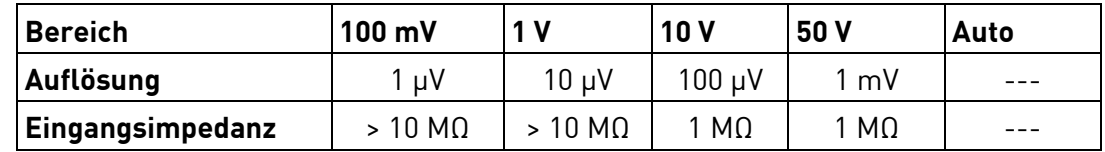

Der Abgriff der zu messenden Werte erfolgt zwischen den Klemmen V und COM.

#### <span id="page-21-1"></span>**2.2.2 Gleichstrommessung**

- Zeigen Sie die Dialogbox **KONFIGURATION MESSUNG** an.
- Wählen Sie mit Hilfe der Funktions- und Navigationstasten die Messfunktion **Idc** und dann den für die Messung geeigneten Bereich.
- Bestätigen Sie mit ENTER.

Gemäß der gewählten Bereichen stehen mehrere Messarten zur Verfügung:

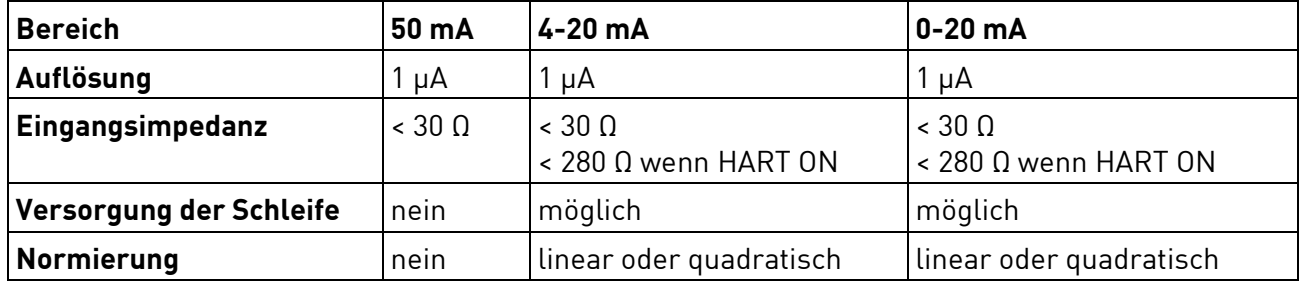

Wenn die Versorgung der Schleife aktiviert ist, erfolgt der Abgriff zwischen den Klemmen 4-w und mA.

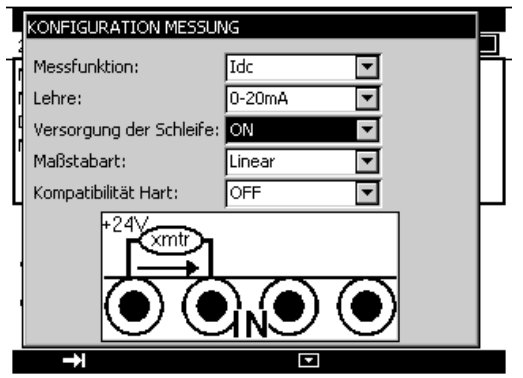

In diesem Fall versorgt das MC 50.2 einen passiven Transmitter mit 24V und misst gleichzeitig den von dem Transmitter gelieferten Strom.

Wenn die Versorgung der Schleife deaktiviert ist, erfolgt der Abgriff zwischen den Klemmen mA und COM.

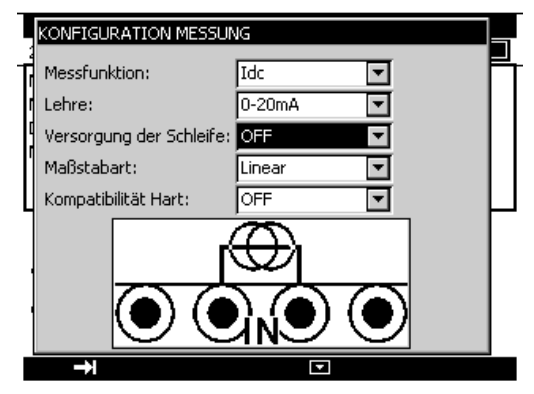

Wenn die quadratische Normierung aktiviert ist, nimmt das Kalibrierinstrument die Quadratwurzel seines Eingangs ab und zeigt das Ergebnis in Prozent an. Wenn das Kalibrierinstrument zum Beispiel an den Ausgang eines Differentialdrucktransmitters angeschlossen ist, zeigt er ein Ergebnis proportional zum Durchsatz an.

Wenn der Eingangsstrom a zwischen a und b variiert, erfolgt die Normierung gemäß der Formel:

$$
y = a + (b - a) \sqrt{\frac{(x - a)}{(b - a)}}
$$

Im Falle 0-20mA ist die Kurve der Normierung wie folgt:

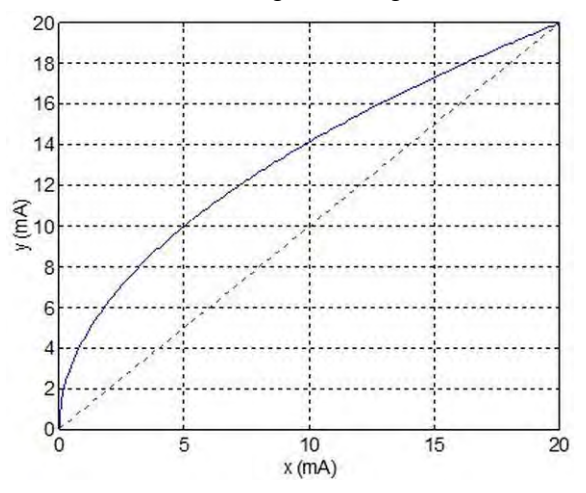

Im Falle 4-20mA ist die Kurve der Normierung wie folgt:

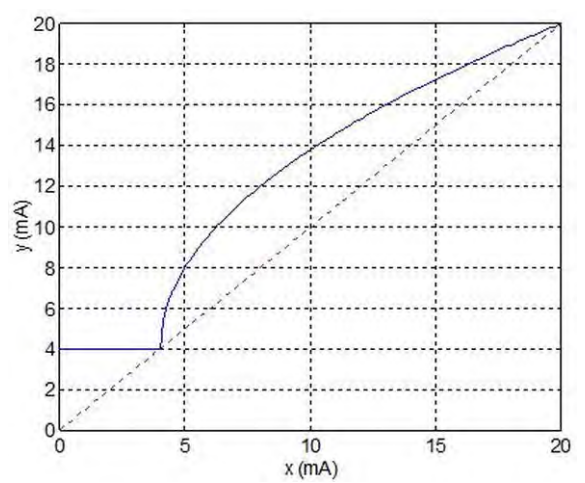

Das MC 50.2 zeigt mit Hilfe der folgenden Bildsymbole in dem Fenster eine Anzeige zur gewählten Konfiguration an:

- **(** $\overline{r}$ ) : zur Anzeige einer deaktivierten Versorgung der Schleife
- : zur Anzeige einer aktivierten Versorgung der Schleife
- : zur Anzeige eines quadratischen Maßstabs
- **WWW**: zur Anzeige einer Kompatibilität HART.

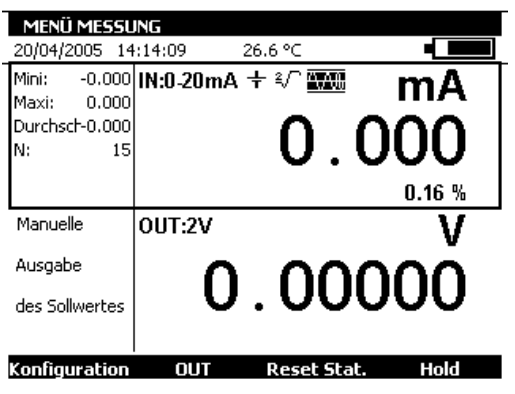

## **WICHTIG!**

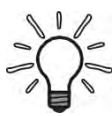

Wenn die gemessenen Werte nahe an der unteren Grenze des Bereiches liegen (0 mA oder 4 mA), drückt sich aufgrund des quadratischen Charakters der Normierung eine kleine Abweichung der gemessenen Werte in einer größeren Abweichung der umgewandelten Werte (in %) aus.

## <span id="page-24-0"></span>**2.2.3 Widerstandsmessung**

- Zeigen Sie die Dialogbox **KONFIGURATION MESSUNG** an.
- Wählen Sie mit Hilfe der Funktions- und Navigationstasten die Messfunktion **Ohm** und dann den für die Messung geeigneten Bereich.
- Bestätigen Sie mit ENTER.

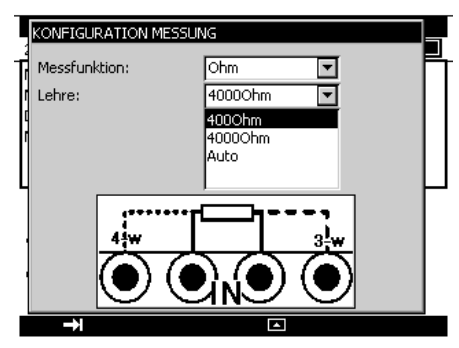

Es stehen folgende Bereiche zur Verfügung:

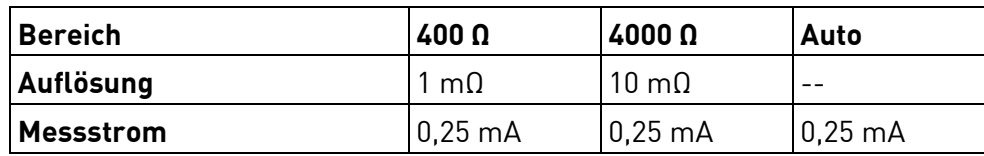

Zur Durchführung einer korrekten Widerstandsmessung an 3 Adern müssen 3 Leiter mit folgenden Kriterien verwendet werden:

- gleiche Länge,
- **d** gleicher Durchmesser,
- **gleiche metallische Beschaffenheit.**

Das MC 50.2 zeigt zur Durchführung der Messung eine Zeichnung an, die die eingesetzte Montage darstellt ( $\leftarrow$  für 2 Adern,  $\leftarrow$ n für 3 Adern oder  $\leftarrow$ n für 4 Adern). Die Erfassung des Schaltplans erfolgt automatisch durch das Kalibrierinstrument.

## <span id="page-24-1"></span>**2.2.4 Durchgangsprüfung / Kontinuität**

- Zeigen Sie die Dialogbox **KONFIGURATION MESSUNG** an.
- Wählen Sie mit Hilfe der Funktions- und Navigationstasten die Messfunktion **Kontinuität**.

Das MC 50.2 führt in diesem Modus eine Widerstandsmessung durch und zeigt "geöffnet" an, wenn der gemessene Widerstand über 1000 Ω liegt und "geschlossen", wenn der

• Bestätigen Sie mit ENTER.

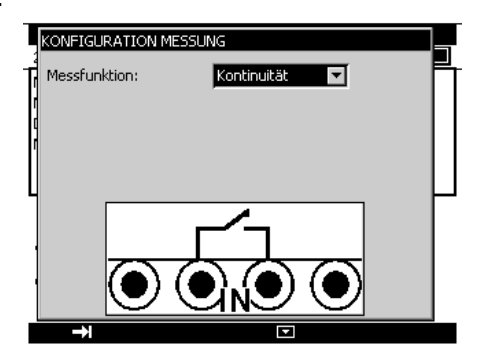

DURCHGANGSPRÜFUNG 石 0/04/2005 14:16:09  $26.7^{\circ}$ **IN:Kontinuität** Geöffnet OUT:2V Manuelle Ausgabe  $0.00000$ des Sollwertes

gemessene Widerstand unter 1000 Ω liegt.

## <span id="page-25-0"></span>• Zeigen Sie die Dialogbox **KONFIGURATION MESSUNG** an.

- Wählen Sie mit Hilfe der Funktions- und Navigationstasten die "Messfunktion" **Frequenz** und dann die "Eingangsart" **Signal**.
- Bestätigen Sie mit ENTER.

Der Abgriff erfolgt zwischen den Klemmen Hz und COM.

Die Anzeigeeinheit kann in Hz oder in Stoß pro Minute (CPM) erfolgen.

Die Messauflösung beträgt 0,01 Hz.

Die Eingangsspannung der periodischen Signale darf maximal 60 Volt von Peak zu Peak betragen.

Ein Rechtecksignalsignal wird aus dem Eingangssignal erzeugt, indem die Amplitude des Eingangssignals mit 1 Volt verglichen wird. Das Ergebnis des Vergleichs ist der Eingang für einen Mikroprozessor, der die Frequenz in Bezug auf ein sehr stabiles Referenzsignal misst.

## <span id="page-25-1"></span>**2.2.6 Frequenzmessung (Trockenkontakt)**

- Zeigen Sie die Dialogbox **KONFIGURATION MESSUNG** an.
- Wählen Sie mit Hilfe der Funktions- und Navigationstasten die "Messfunktion" **Frequenz**  und dann die "Eingangsart" **Trockenkontakt**.
- Bestätigen Sie mit ENTER.

Der Abgriff erfolgt zwischen den Klemmen Hz und COM.

Die Frequenzmessung an dem Trockenkontakt wird auf eine Frequenzmessung herabgesetzt, indem ein logisches Signal mit dem Niveau 0 erzeugt wird, wenn der Kontakt geschlossen ist und ein logisches Signal mit dem Niveau 1, wenn der Kontakt geöffnet ist.

Die Anzeigeeinheit kann in Hz oder in Stoß pro Minute (CPM) erfolgen.

## <span id="page-25-2"></span>**2.2.7 Impulszählung**

- Zeigen Sie die Dialogbox **KONFIGURATION MESSUNG** an.
- Wählen Sie mit Hilfe der Funktions- und Navigationstasten die "Messfunktion" **Zählung** und dann die "Eingangsart" **Signal** oder **Trockenkontakt**.
- Geben Sie die Zählzeit mit Hilfe der alphanumerischen Tasten ein.
- Bestätigen Sie mit ENTER.

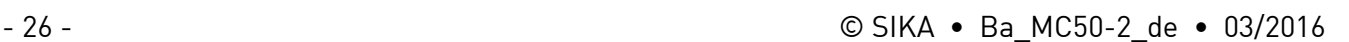

Zählung

Signal

⊡ नि

गा ब

**KONFIGURATION MESSUNG** 

Messfunktion

Eingangsart:

Zählzeit

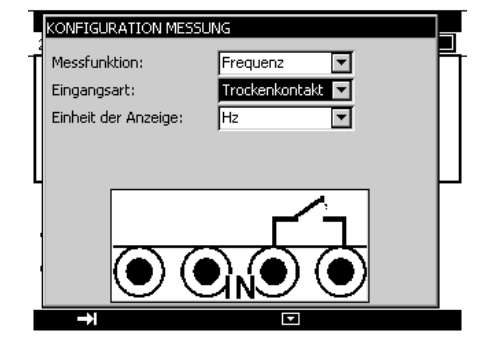

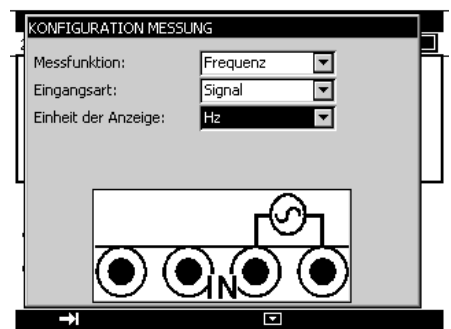

Der Abgriff erfolgt zwischen den Klemmen Hz und COM.

Die Eingangssignale werden in ein logisches Signal umgewandelt, wie im Fall der Frequenzmessung des Signals oder des Trockenkontaktes.

Wenn Sie eine Zählzeit gleich Null eingeben, dauert die Zählung auf unbegrenzte Zeit.

Bestätigen Sie zum Auslösen der Zählung mit der Funktionstaste **Start** ("F3").

Bestätigen Sie zur Unterbrechung der Zählung ohne Rücksetzen des Zählerwertes mit der Taste **Stop**.

Aktivieren Sie die Taste **Clr** (F4), um den Zählerwert auf Null zu setzen.

Die Zähldauer wird im linken Teil des Fensters IN angezeigt. Diese Dauer wird nach jeder Unterbrechung zurückgesetzt.

## <span id="page-26-0"></span>**2.2.8 Temperaturmessung (Widerstandsthermometer)**

- Zeigen Sie die Dialogbox **KONFIGURATION MESSUNG** an.
- Wählen Sie mit Hilfe der Funktions- und Navigationstasten die "Messfunktion" **Rt** und dann die le passende "Sondenart".
- Auswahl der Anzeigeeinheit.
- Bestätigen Sie mit ENTER.

Der Abgriff erfolgt gemäß der Anzahl der Adern der ohmschen Sonde.

Es stehen folgende Sonden zur Verfügung:

Hierbei ist α der Temperaturkoeffizient der Sonde.

Die Auflösung beträgt 0,01 °C für alle zur Verfügung stehenden ohmschen Sonden.

Das MC 50.2 zeigt zur Durchführung der Messung eine Zeichnung an, die die verwendete Montage darstellt (Fightern, 6) für 2 Adern, für 3 Adern oder für 4 Adern). Die Erfassung des Schaltplans erfolgt automatisch durch das Kalibrierinstrument.

## **WICHTIG!**

Um während der Messung mit 3 Adern keine Fehler zu verursachen, wird Folgendes empfohlen:

- Messen Sie mit Hilfe von Leitern gleicher Länge, gleichem Durchmessers und gleicher metallischer Beschaffenheit (ein Unterschied von 40 mΩ zwischen zwei Adern verursacht einen Fehler von etwa 0,1°C).
- Pflegen Sie die Verbindungen, um das Auftreten unerwünschter elektromotorischer Kräfte (EMK) zu verhindern.
- Benutzen Sie Gabelkauschen zur Reduzierung des Widerstands des Anschlusses.

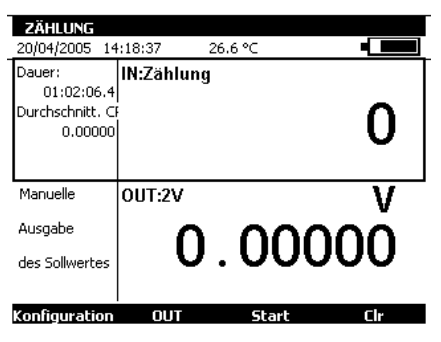

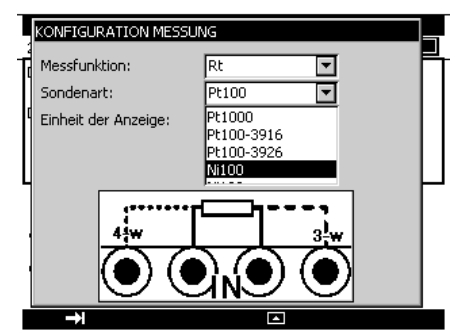

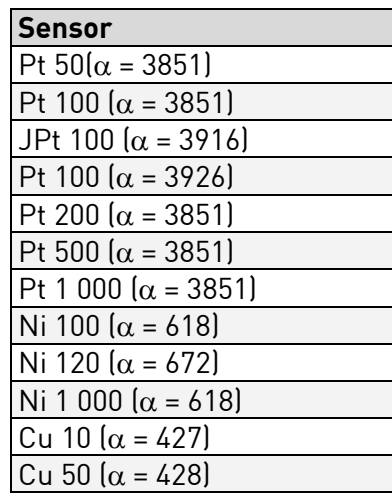

- <span id="page-27-0"></span>• Zeigen Sie die Dialogbox **KONFIGURATION MESSUNG** an.
- Wählen Sie mit Hilfe der Funktions- und Navigationstasten die "Messfunktion" **Tc** und dann die geeignete "Thermoelementart".
- Auswahl der Anzeigeeinheit.
- Wählen Sie die Art des eingesetzten Vergleichsstellenausgleichs. Erfassen Sie die Temperatur der Vergleichsstelle im Falle einer programmierten Vergleichsstelle.
- Bestätigen Sie mit ENTER.

Zur Verfügung stehende Thermoelemente: K, T, J, E, N, U, L, S, R, B, C, PL, Mo, NiMo/NiCo.

Nach einem großen Wärmeschock wird empfohlen, dem Instrument zu ermöglichen, eine stabile Temperatur anzunehmen, um die interne Referenzverbindung mit dem Höchstmaß an Präzision zu verwenden.

# <span id="page-27-1"></span>**2.3 Generierung / Simulation**

Aktivieren Sie für alle Funktionen der Simulation das Sendefenster durch Betätigung der Funktionstaste **F2** (OUT). Ein Rechteck umgibt das untere Fenster des Bildschirms.

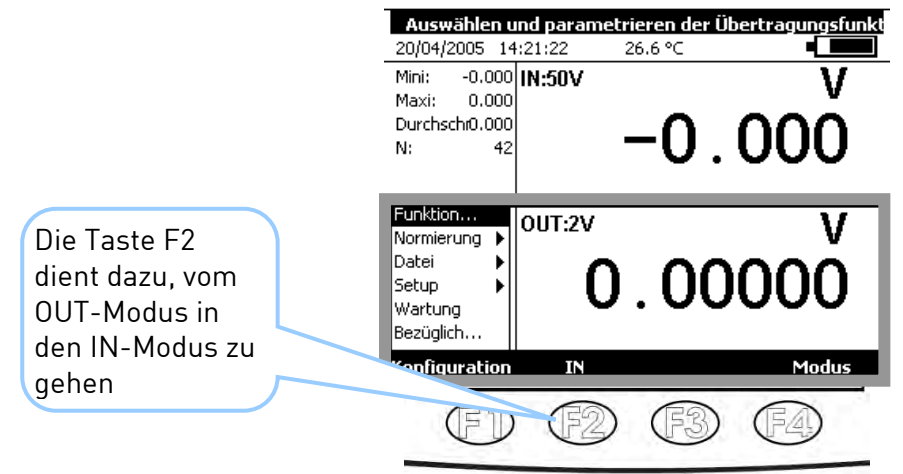

Aktivieren Sie zur Auswahl einer Simulationsfunktion die Taste **F1** (Konfiguration).

Wählen Sie das Menü **Funktion …** mit den Navigationstasten und bestätigen Sie mit der Taste ENTER. Eine Dialogbox **KONFIGURATION SENDEN** wird angezeigt.

Die Abgriffe im Sendemodus erfolgen an den vier Klemmen "OUT", die sich in der rechten Hälfte des Instrumentes befinden.

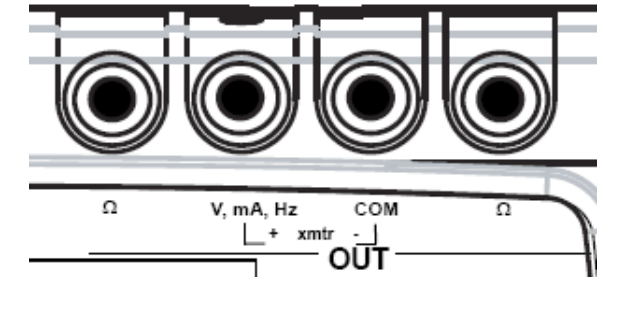

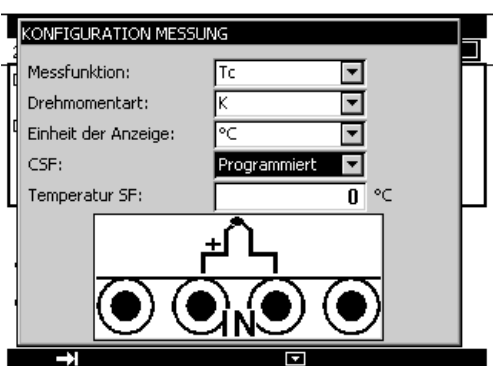

## <span id="page-28-0"></span>**2.3.1 Gleichspannungsgenerierung**

- Zeigen Sie die Dialogbox **KONFIGURATION SENDEN** an.
- Wählen Sie mit Hilfe der Funktions- und Navigationstasten die Sendefunktion **Vdc** und dann den für die Messung geeigneten Bereich.
- Bestätigen Sie mit ENTER.

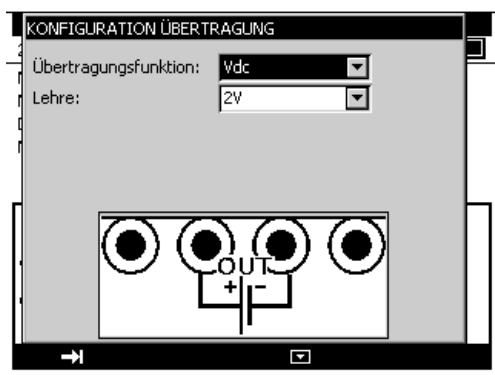

Es stehen folgende Bereiche zur Verfügung:

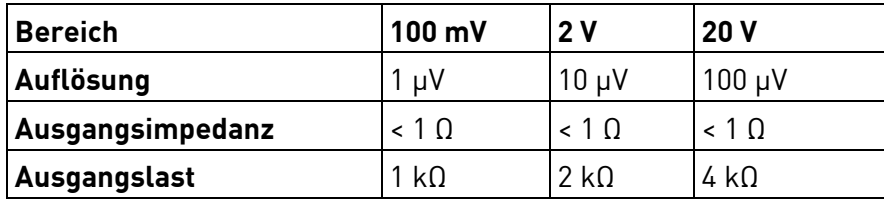

Der Abgriff der zu generierenden Gleichspannungsquelle erfolgt zwischen den Klemmen V und COM.

#### <span id="page-28-1"></span>**2.3.2 Gleichstromgenerierung**

- Zeigen Sie die Dialogbox **KONFIGURATION SENDEN** an.
- Wählen Sie mit Hilfe der Funktions- und Navigationstasten die Messfunktion **Idc** und dann den Bereich.
- Bestätigen Sie mit ENTER.

Gemäß den gewählten Bereichen stehen mehrere Sendearten zur Verfügung:

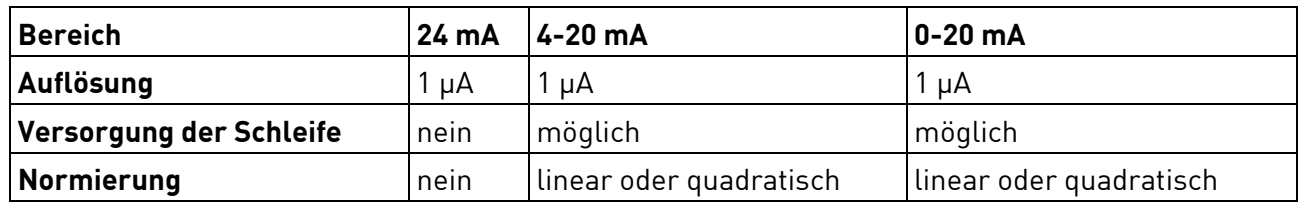

Der Abgriff erfolgt zwischen den Klemmen mA und COM.

Wenn die Versorgung der Schleife aktiviert ist, simuliert das MC 50.2 einen passiven Transmitter, der intern mit 24 V versorgt wird.

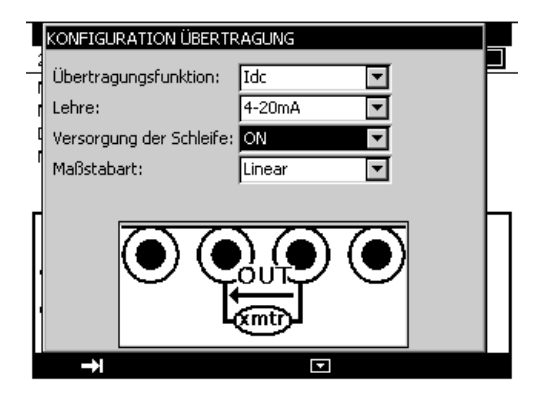

Wenn die Versorgung der Schleife deaktiviert ist, simuliert das MC 50.2 einen aktiven Transmitter, der von einer externen Spannungsquelle versorgt wird.

Wenn die quadratische Normierung gewählt wurde, muss sie aktiviert werden, indem man das Menü **Konfiguration Normierung** nutzt. Nachdem die Normierung aktiviert wurde, erfasst der Benutzer die zu simulierenden Werte in der Einheit des neuen Maßstabs.

Das MC 50.2 zeigt mit Hilfe der folgenden Symbole in dem Fenster eine Anzeige über die gewählte Konfiguration an:

: zur Anzeige einer deaktivierten Versorgung der Schleife

- : zur Anzeige einer aktivierten Versorgung der Schleife
- $\sqrt[2]{ }$ : zur Anzeige eines quadratischen Maßstabs

Siehe § [2.2.2 "Gleichstrommessung"](#page-21-1) zur Erklärung der quadratischen Normierung.

## <span id="page-29-0"></span>**2.3.3 Widerstandssimulation**

- Zeigen Sie die Dialogbox **KONFIGURATION SENDEN** an.
- Wählen Sie mit Hilfe der Funktions- und Navigationstasten die Messfunktion **Ohm** und dann den Bereich.
- Wählen Sie den Messstrom.
- Bestätigen Sie mit ENTER.

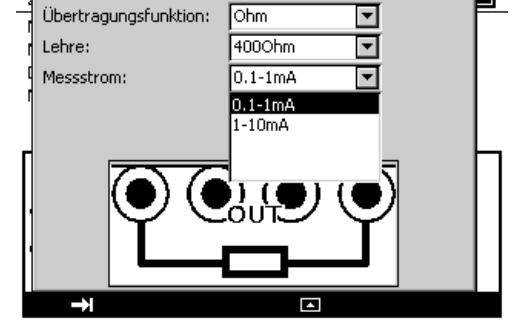

**KONFIGURATION ÜBERTRAGUNG** 

Es stehen folgende Bereiche zur Verfügung:

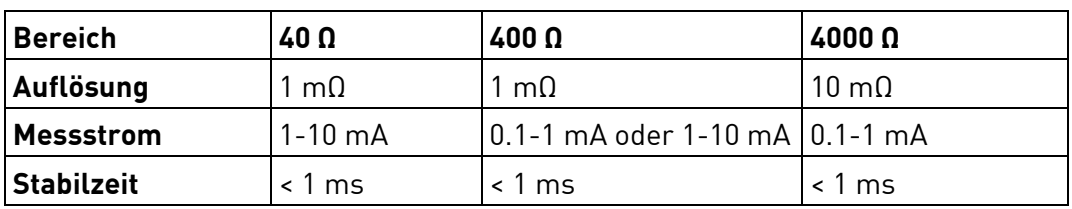

Wenn der Messstrom sehr hoch ist, wird die Anzeige "außerhalb des Bereiches" im Sendefenster angezeigt.

Die Funktion Widerstandssimulation kann in gleicher Weise bei Anordnungen mit 2, 3 oder 4 Adern eingesetzt werden.

## **WICHTIG!**

Stellen Sie, für den Fall, dass ein Erfassungssystem eingesetzt wird, dass mit Abfrage funktioniert, sicher, dass die von dem Sender durchgeführte Messung genau 1 ms nach dem Vorhandensein des Stromes stattgefunden hat.

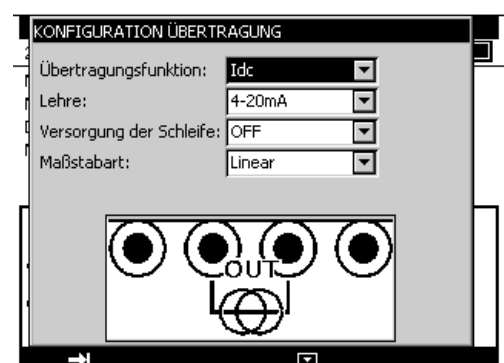

## <span id="page-30-0"></span>**2.3.4 Simulation von Widerstandthermometern**

- Zeigen Sie die Dialogbox **KONFIGURATION SENDEN** an.
- Wählen Sie mit Hilfe der Funktions- und Navigationstasten die "Sendefunktion" **Rt** und dann die geeignete "Sondenart".
- Wählen Sie den Messstrom.
- Auswahl der Anzeigeeinheit.
- Bestätigen Sie mit ENTER.

Der Abgriff erfolgt zwischen den beiden Klemmen Ω.

Es stehen folgende Sonden zur Verfügung:

Die Auflösung beträgt 0,01 °C für alle zur Verfügung stehenden ohmschen Sonden.

Die Funktion "Simulation des Widerstands-Temperaturmessfühlers" kann in gleicher Weise bei Anordnungen mit 2, 3 oder 4 Adern eingesetzt werden.

Das Gleiche gilt für die Funktion "Widerstandssimulation", für den Fall, dass ein Erfassungssystem eingesetzt wird.

Stellen Sie, für den Fall, dass ein Erfassungssystem eingesetzt wird, dass mit Abfrage funktioniert, sicher, dass die von dem Sender durchgeführte Messung genau 1 ms nach dem Vorhandensein des Stromes stattgefunden hat.

## <span id="page-30-1"></span>**2.3.5 Simulation von Thermoelementen**

- Zeigen Sie die Dialogbox **KONFIGURATION SENDEN** an.
- Wählen Sie mit Hilfe der Funktions- und Navigationstasten die "Sendefunktion" **Tc** und dann die geeignete "Thermoelementart".
- Auswahl der Anzeigeeinheit.
- Wählen Sie die Art des eingesetzten Vergleichsstellenausgleichs (CSF). Erfassen Sie die Temperatur der Vergleichsstelle im Falle einer programmierten Vergleichsstelle.
- Bestätigen Sie mit ENTER.

Es stehen folgende Thermoelemente zur Verfügung: K, T, J, E, N, U, L, S, R, B, C, PL, Mo und NiMo/NiCo.

## **WICHTIG!**

Nach einem großen Wärmeschock wird empfohlen, dem Instrument zu ermöglichen, eine stabile Temperatur anzunehmen, um die interne Referenzverbindung CSF) mit dem

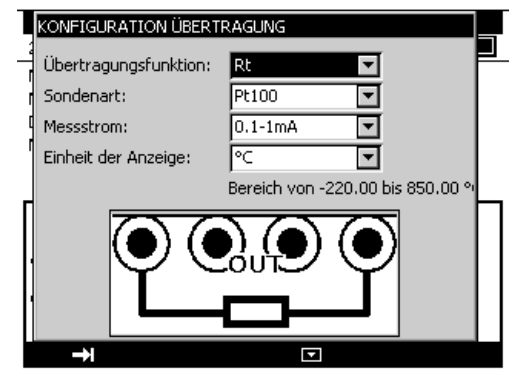

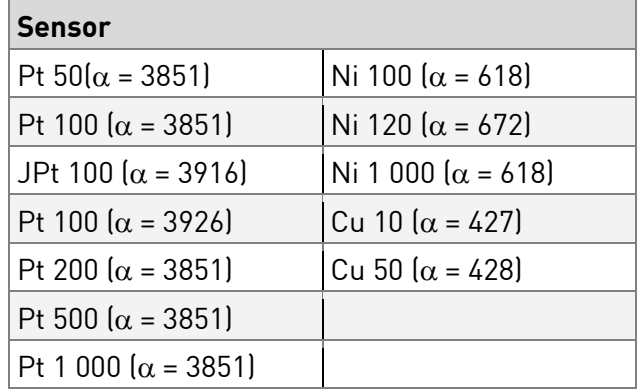

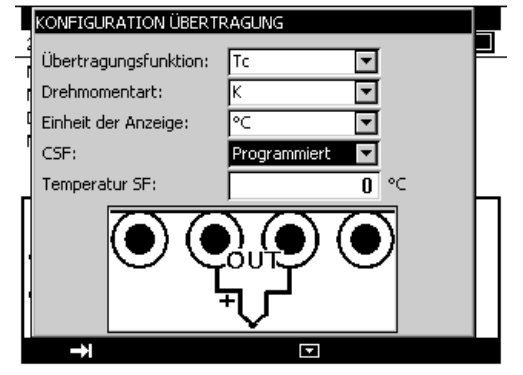

Höchstmaß an Präzision zu verwenden.

- <span id="page-31-0"></span>• Zeigen Sie die Dialogbox **KONFIGURATION SENDEN** an.
- Wählen Sie mit Hilfe der Funktions- und Navigationstasten die "Sendefunktion" **Frequenz** und dann den Bereich.
- Wählen Sie "Ausgangsart" **Signal**.
- Erfassen Sie die Amplitude des Signals zwischen 0 und 20 V
- Bestätigen Sie mit ENTER.

Es stehen folgende Bereiche zur Verfügung:

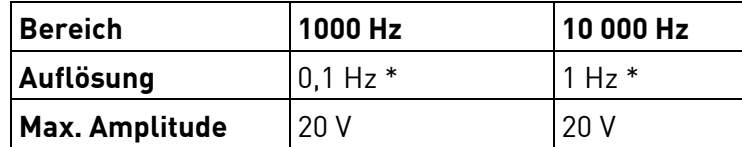

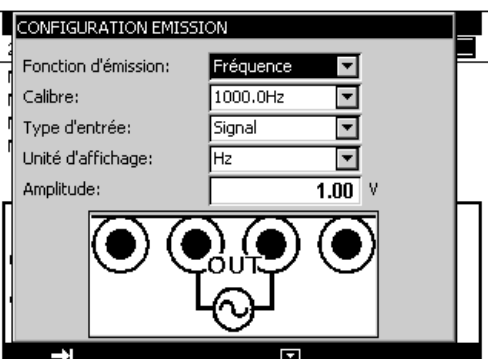

Vorsicht:

Der erfasste Wert kann sich von dem angezeigten Wert unterscheiden. Die generierte Frequenz wird durch eine Festfrequenz dargestellt, deren Wert durch eine ganze Zahl geteilt wird. Der angezeigte Wert (bei der Auflösung in der Nähe der Anzeige) ist also dieser neu berechnete Wert, der sich am meisten dem erfassten Wert nähert.

Die Anzeigeeinheit kann in Hz oder in Schwingungen pro Minute (CPM) sein.

Der Abgriff der generierten Frequenzquelle erfolgt zwischen den Klemmen Hz und COM.

## <span id="page-31-1"></span>**2.3.7 Frequenzgenerierung (Trockenkontakt)**

- Zeigen Sie die Dialogbox **KONFIGURATION SENDEN** an.
- Wählen Sie mit Hilfe der Funktions- und Navigationstasten die "Sendefunktion" Frequenz und dann den Bereich.
- Wählen Sie die "Ausgangsart" **Trockenkontakt**.
- Bestätigen Sie mit ENTER.

Es stehen folgende Bereiche zur Verfügung:

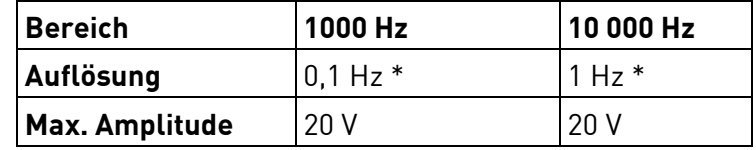

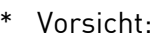

Der erfasste Wert kann sich von dem angezeigten Wert unterscheiden. Die generierte Frequenz wird durch eine Festfrequenz dargestellt, deren Wert durch eine ganze Zahl geteilt wird. Der angezeigte Wert (bei der Auflösung in der Nähe der Anzeige) ist also dieser neu berechnete Wert, der sich am meisten dem erfassten Wert nähert.

Die Anzeigeeinheit kann in Hz oder in Schwingungen pro Minute (CPM) sein.

Der Abgriff der generierten Frequenzquelle erfolgt zwischen den Klemmen Hz und COM.

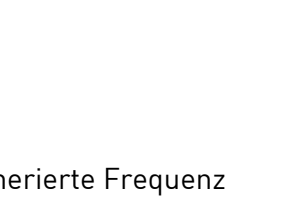

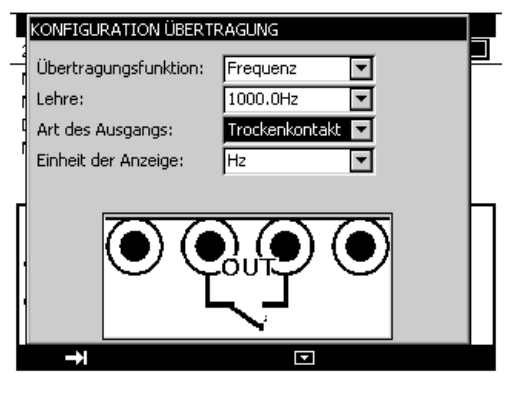

## <span id="page-32-0"></span>**2.3.8 Impulsgenerierung**

- Zeigen Sie die Dialogbox **KONFIGURATION SENDEN** an.
- Wählen Sie mit Hilfe der Funktions- und Navigationstasten die "Funktion der Sendung" **Impulse** und dann den Bereich.
- Wählen Sie die "Ausgangsart" **Signal**.
- Erfassen der Amplitude des Signals zwischen 0 und 20 V.
- Bestätigen Sie mit ENTER.

Das Symbol ILIL erscheint in dem Sendefenster.

Drücken Sie zur standardmäßigen Änderung der Parameter auf ENTER oder gehen Sie durch das Menü **Konfiguration …** und dann **Impulse …**.

 $\overline{M}$ 

Die Parameter sind wie folgt:

- Breite: Dauer des logischen Zustands HOCH in Sekunden.
- Zeitraum: Dauer des logischen Zustands HOCH und des logischen Zustands TIEF in Sekunden.
- Anzahl: Anzahl der Impulse, die zwischen 1 und 999 999 zu generieren sind.

Drücken Sie zum Starten der Generierung von Impulsen auf **Start**.

Während der Generierung der Impulse zeigt ein Weiterentwicklungsbalken den Zustand des Fortschritts an.

Die Funktionstasten ermöglichen die Kontrolle der Generierung:

- Die Taste **Dermöglicht jederzeit die Unterbrechung** der Generierung.
- Die Taste **II** ermöglicht die Unterbrechung der Generierung.
- Die Taste ermöglicht den Beginn oder die Wiederaufnahme der Generierung.
- Das Symbol K stellt im Sendefenster eine unterbrochene Generierung dar.

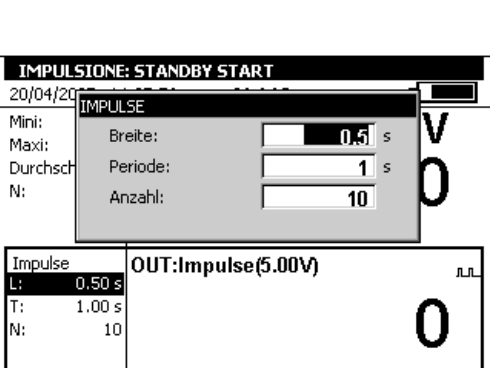

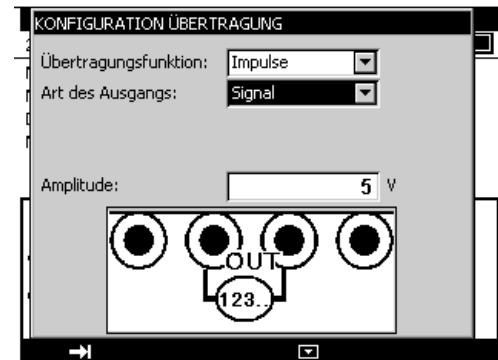

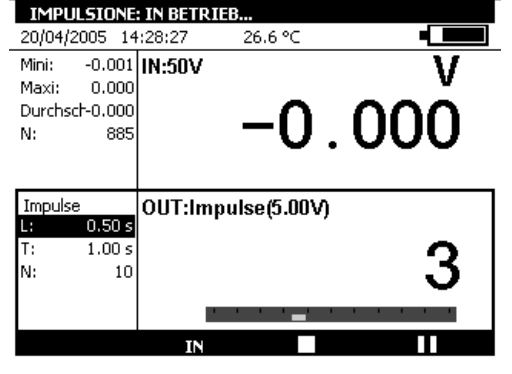

## <span id="page-33-0"></span>**3 Hochentwickelte Arbeitsprozesse**

## <span id="page-33-1"></span>**3.1 Simulationsarten**

In dem MC 50.2 stehen mehrere Betriebsarten zum Senden zur Verfügung, um die schnelle Überprüfung und Kalibrierung der Instrumente und Transmitter zu erleichtern.

Aktivieren Sie zum Ändern der Sendeart das Sendefenster mit Hilfe der Taste **OUT** (F2).

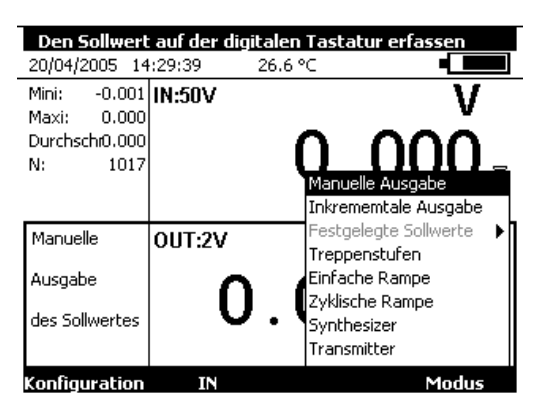

Wenn das Sendefenster aktiviert ist, nimmt das MC 50.2 standardmäßig den Modus **Manuelles Editieren** ein.

Wählen Sie für den Zugriff auf andere Modi das Menü **Modus** mit Hilfe der Funktionstaste F4. Wählen Sie eine Sendeart mit Hilfe der Tasten Auf/Ab des Navigators und bestätigen Sie mit ENTER.

Drücken die Taste ESC, um die Sendeart zu verlassen und zum standardmäßigen Modus zurückzukehren.

## <span id="page-33-2"></span>**3.1.1 Manuelles Editieren**

In diesem Modus kann der zu sendende Wert direkt mit Hilfe der alphanumerischen Tasten erfasst werden.

Der erfasste Wert erscheint während der Erfassung unten in dem Sendefenster.

Drücken Sie zum Löschen der Erfassung auf die Taste ESC. Bestätigen Sie zum Senden des erfassten Wertes mit der Taste ENTER.

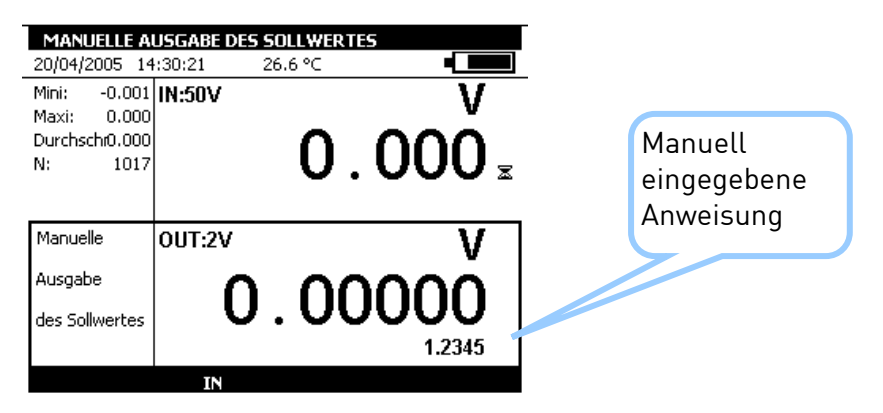

## <span id="page-34-0"></span>**3.1.2 Inkrementelles Editieren**

Wenn dieser Modus aktiviert ist, erscheint das Symbol  $\leftrightarrow$  in dem Sendefenster.

Benutzen Sie die 4 Tasten des Navigators zum Editieren des zu sendenden Wertes.

Benutzen Sie zum Auswählen einer Ziffer die Tasten Links  $\triangleleft$  und Rechts  $\triangleright$  des Navigators. Die editierbare Ziffer erscheint in umgekehrter Anzeige (weiß auf schwarz).

Benutzen Sie zum Inkrementieren / Dekrementieren der gewählten Ziffer die Taste Auf  $\triangle$  oder Ab  $\nabla$  des Navigators.

Der angezeigte Wert wird direkt aktiviert und eine Bestätigung ist folglich nicht erforderlich.

## <span id="page-34-1"></span>**3.1.3 Festgelegte Sollwerte**

Dieser Modus steht für die Sendefunktion bei Gleichstrom ausschließlich in den Bereichen 0-20 mA oder 4-20 mA zur Verfügung.

Es werden zwei Arten von festgelegten Sollwerten vorgeschlagen: Ventiltest und Prozentsatz des ganzen Maßstabs (% des PE).

Im Fall der Ventilprüfung werden die festgelegten Werte links in dem Sendefenster angezeigt.

Das Symbol **WEE** wird rechts in dem Sendefenster angezeigt.

Die Tasten Auf/Ab des Navigators ermöglichen die Auswahl des Sollwertes in der Liste.

Die Taste ENTER ermöglicht das Senden des ausgewählten Sollwertes.

Die Tasten Links/Rechts des Navigators ermöglichen das Senden des vorherigen/folgenden Sollwertes.

Die Zifferntasten 0 - 9 ermöglichen die Erfassung des zu sendenden Wertes auf der Tastatur.

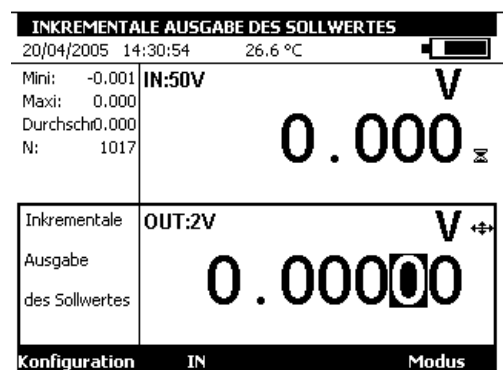

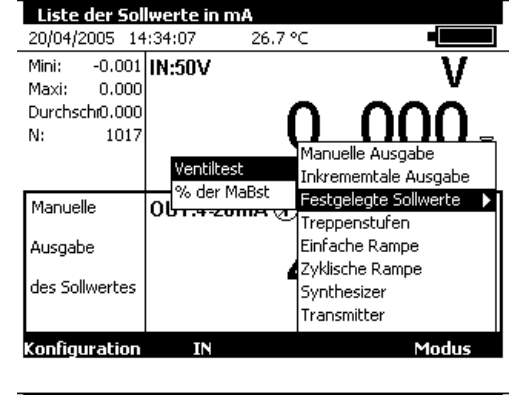

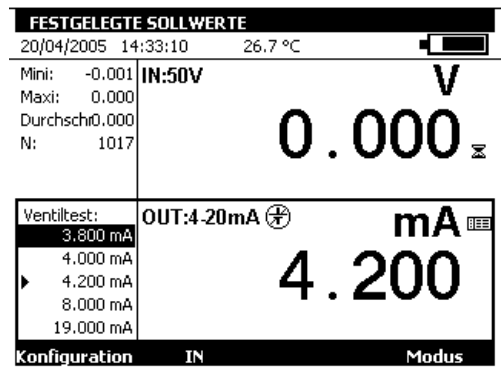

Im Fall der festgelegten Werte im Prozentsatz des ganzen Maßstabs erscheint das Symbol [X] links in dem Sendefenster.

Das Symbol **E.** zeigt eine Normierung an. Benutzen Sie zur Anzeige der angewendeten Normierung "Konfiguration" und dann "Normierung".

## <span id="page-35-0"></span>**3.1.4 Treppenstufen**

Dieser Modus ermöglicht die Programmierung einer inkrementellen Weiterentwicklung der aktiven Sendefunktion.

Wenn dieser Modus aktiviert ist, erscheint das Symbol  $\mathbf{r}^{\mathbf{r}}$  in dem Sendefenster.

Die Funktionstaste  $\Box$  ermöglicht das Starten eines Zyklus mit steigenden Inkrementen und die Taste ermöglicht das Starten eines Zyklus mit absteigenden Inkrementen.

Die standardmäßigen Parameter dieses Modus werden links in dem Sendefenster angezeigt. Drücken Sie zum Ändern dieser Parameter auf ENTER oder benutzen Sie das Menü Konfiguration → Modus....

Die Parameter einer Treppenstufe sind:

- B: Minimale Amplitude des Signals.
- H: Maximale Amplitude des Signals.
- I: Amplitude des Inkrementes.
- T: Dauer der Stufen in Sekunden.

Verzögerung:

Verzögerung in Sekunden zwischen dem Start der Treppenstufe und dem Senden des ersten Inkrementes.

 $\frac{B}{\text{Frist}}$ 

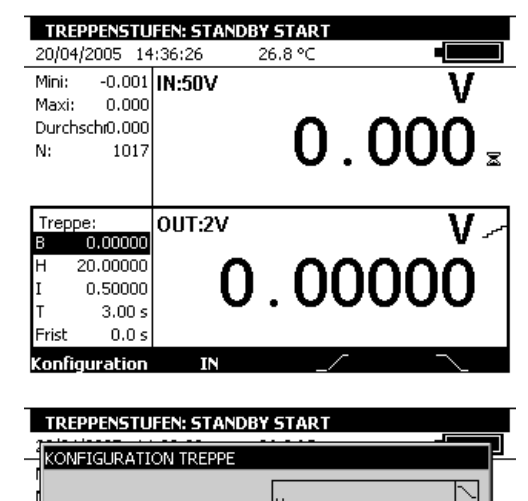

 $\blacksquare$  v

 $1<sup>2</sup>$ 

 $1<sup>s</sup>$ 

ក ៖

 $0.1$  V

B:

 $H:$ 

 $\mathbf{I}:$ 

T:

**IFrist** 

Frist:

उपा  $0.0 s$ 

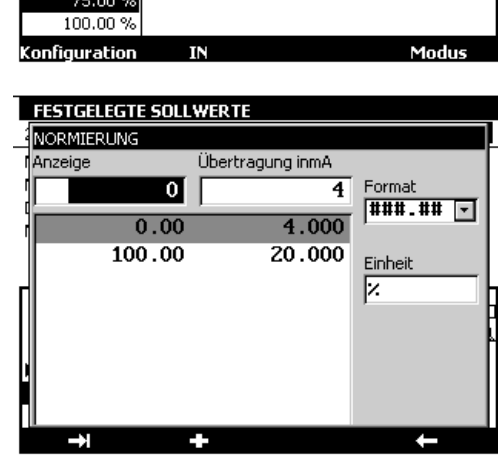

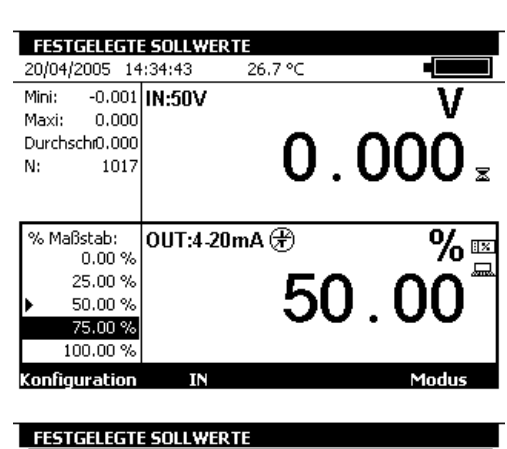

Während der Generierung einer Treppenstufe zeigt ein Balken der Weiterentwicklung den Zustand des Fortschritts an.

Die Funktionstasten ermöglichen die Kontrolle der Generierung:

- Die Taste **inder ermöglicht die Generierung jederzeit zu** stoppen.
- Die Taste **II** ermöglicht die Generierung zu unterbrechen.
- Die Taste ermöglicht die Generierung zu starten oder wieder aufzunehmen.
- Das Symbol  $\Xi$  in dem Sendefenster zeigt die unterbrochene Generierung an.

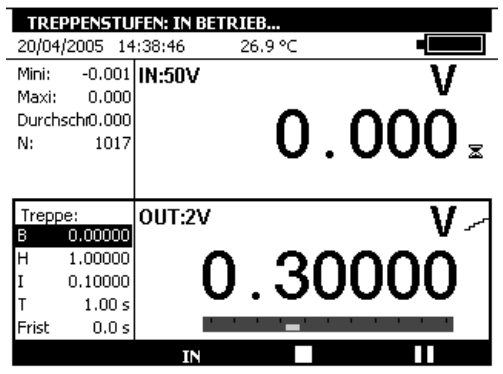

## <span id="page-36-0"></span>**3.1.5 Einfache Rampe**

Die Funktion "Generierung einfacher Rampen" ermöglicht die Programmierung einer linearen Abweichung in einer Richtung (aufsteigend oder absteigend) der aktiven Sendefunktion.

Wenn dieser Modus aktiviert ist, erscheint das Symbol in dem Sendefenster.

Die Funktionstaste **Die Franktionstaste** ermöglicht das Starten einer ansteigenden Rampe und die Taste **Aufgenangen der Steigenden** Starten einer absteigenden Rampe.

Die standardmäßigen Parameter dieses Modus werden links in dem Sendefenster angezeigt. Drücken Sie zum Ändern dieser Parameter auf ENTER oder benutzen Sie das Menü **Konfiguration Modus…** .

Die Parameter einer einfachen Rampe sind wie folgt:

- B: Minimale Amplitude des Signals.
- H: Maximale Amplitude des Signals.
- T: Dauer der Stufen in Sekunden.

Verzögerung:

Verzögerung in Sekunden zwischen dem Start der Rampe und dem Beginn ihrer Sendung.

Während der Generierung einer einfachen Rampe zeigt ein Balken der Weiterentwicklung den Zustand des Fortschritts an.

Die Funktionstasten ermöglichen die Kontrolle der Generierung:

- Die Taste **numerigelicht die Generierung jederzeit zu stoppen.**
- Die Taste **II** ermöglicht die Generierung zu unterbrechen.
- Die Taste  $\blacktriangleright$  ermöglicht die Generierung zu starten oder wieder aufzunehmen.
- Das Symbol K in dem Sendefenster zeigt die unterbrochene Generierung an.

EINFACHE RAMPE: STANDBY START 20/04/2005 14:39:55 27.0 % Mini:  $-0.001$   $\vert$  IN:50V Maxi:  $0.000$  $0.000$ Durchschi0.000 1017 OUT:2V Rampe:  $0.00000$ Iн  $1.00000$  $.0000$  $10.00 s$ Frist  $0.0 s$ 

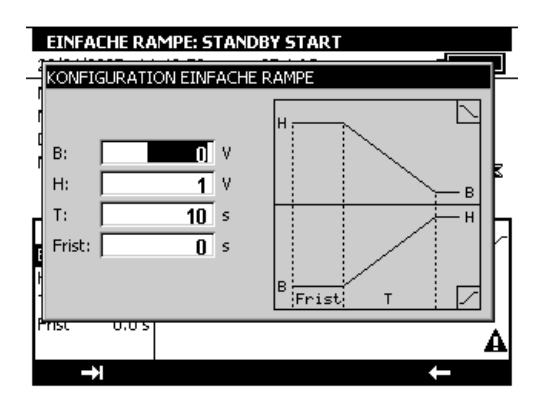

## <span id="page-37-0"></span>**3.1.6 Zyklische Rampe**

Die Funktion der Generierung einer zyklischen Rampe ermöglicht die Programmierung einer ersten linearen Änderung in einer Richtung (aufsteigend oder absteigend) gefolgt von einer ersten Stufe und dann einer zweiten linearen Änderung in entgegengesetzter Richtung zu der ersten Änderung gefolgt von einer zweiten Stufe.

Wenn dieser Modus aktiviert ist, erscheint das Symbol  $\sim$  in dem Sendefenster.

Die Funktionstaste  $\Box$  ermöglicht das Starten einer ansteigenden zyklischen Rampe und die Taste **bei ermög**licht das Starten einer absteigenden zyklischen Rampe.

Die standardmäßigen Parameter dieses Modus werden links in dem Sendefenster angezeigt. Drücken Sie zum Ändern dieser Parameter auf ENTER oder benutzen Sie das Menü **Konfiguration Modus…** .

Die Parameter einer zyklischen Rampe sind wie folgt:

- B: Minimale Amplitude des Signals.
- H: Maximale Amplitude des Signals.
- Thb: Dauer der absteigenden Rampe.
- Tbh: Dauer der ansteigenden Rampe.
- Th: Dauer der oberen Stufe.
- Tb: Dauer der unteren Stufe.
- Nbr: Anzahl der zu generierenden Zyklen.

Verzögerung:

Verzögerung in Sekunden zwischen dem Start der zyklischen Rampe und dem Beginn ihrer Sendung.

Während der Generierung einer zyklischen Rampe zeigt ein Balken der Weiterentwicklung den Zustand des Fortschritts an.

Die Funktionstasten ermöglichen die Kontrolle der Generierung:

- Die Taste **numerische Frankung** jederzeit zu stoppen.
- Die Taste **II** ermöglicht die Generierung zu unterbrechen.
- Die Taste  $\blacktriangleright$  ermöglicht die Generierung zu starten oder wieder aufzunehmen.
- Das Symbol K in dem Sendefenster zeigt die unterbrochene Generierung an.

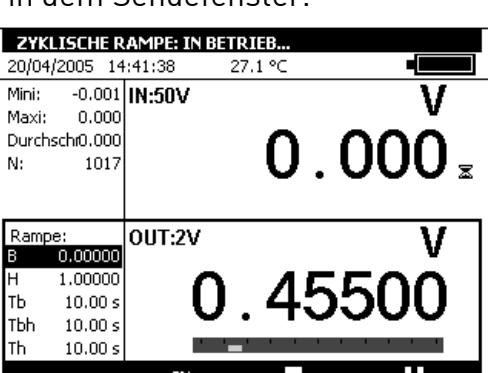

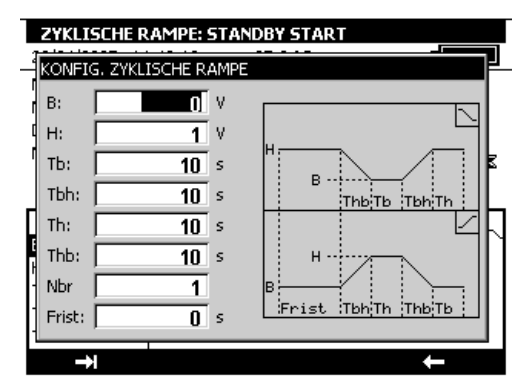

## <span id="page-38-0"></span>**3.1.7 Synthesizer**

Die Funktion "Synthesizer" ermöglicht Folgendes:

- permanente Speicherung von bis zu 100 Emissionswerten,
- manueller oder automatischer Aufruf und Senden des Inhalts dieser Speicher.

Wenn dieser Modus aktiviert ist, erscheint das Symbol in dem Sendefenster

Die Funktionstaste **Die Australien der Gene**rierung der Werte in steigender Reihenfolge und die Taste **Ein**ermöglicht das Starten der Generierung der Werte in absteigender Reihenfolge.

Die standardmäßigen Parameter dieses Modus werden links in dem Sendefenster angezeigt. Benutzen Sie zum Ändern dieser Parameter das Menü **Konfiguration Synthesizer … Parameter….**

Die Parameter des Modus "Synthesizer" sind wie folgt:

Nr. erster Punkt:

Nummer des ersten Punktes in einem Zyklus.

Nr. letzter Punkt:

Nummer des letzten Punktes in einem Zyklus.

T: Die Dauer der Sendung eines Punktes.

Nbr: Die Anzahl der Abtastungszyklen.

Verzögerung:

Verzögerung zwischen dem Start und dem Senden des ersten Punktes.

Die Nummer des ersten Punktes kann höher als die des letzten Punktes sein. Die Generierung erfolgt für alle Punkte zwischen dem ersten und letzten Punkt.

Benutzen Sie zum Editieren der darzustellenden Punkte das Menü **Konfiguration Synthesizer… Punkte….**

Benutzen Sie die Funktionstasten:

- zum Löschen eines Punktes.
- $\blacksquare$  zum Hinzufügen eines Punktes.
- **EE zum Editieren eines Punktes.**

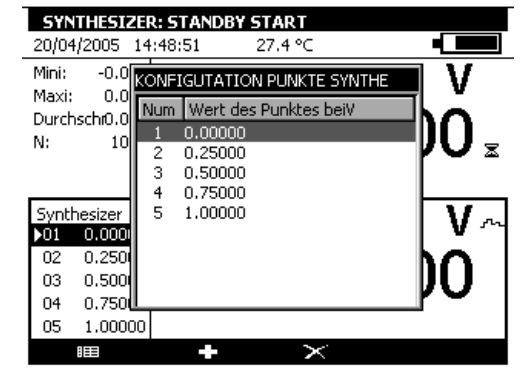

Benutzen Sie die Tasten  $\Box$  und  $\Box$  zum Senden der Punkte gemäß den festgelegten Parametern.

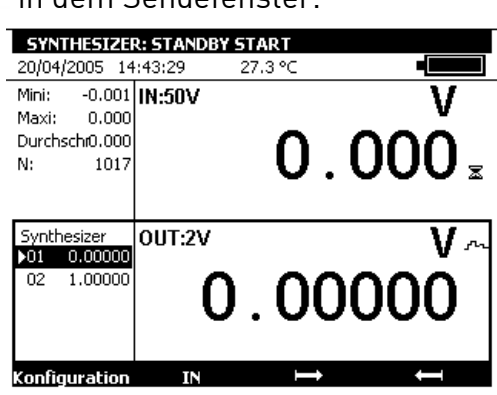

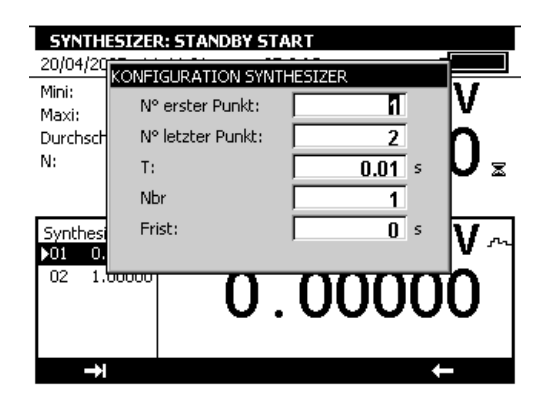

Während der Generierung zeigt ein Balken der Weiterentwicklung den Zustand des Fortschritts an.

Die Funktionstasten ermöglichen die Kontrolle der Generierung:

- Die Taste **ermöglicht die Generierung jederzeit zu** stoppen.
- Die Taste **II** ermöglicht die Generierung zu unterbrechen.
- Die Taste ermöglicht die Generierung zu starten oder wieder aufzunehmen.
- Das Symbol K in dem Sendefenster zeigt die unterbrochene Generierung an.

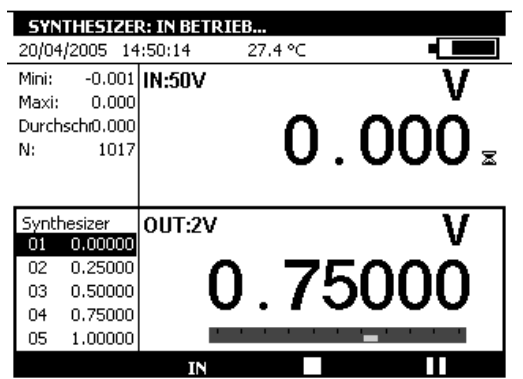

Durch Verwendung der Navigationstasten ist es möglich, die Punkte manuell, einen nach dem anderen, zu senden. Benutzen Sie die Tasten Auf und Ab zur Auswahl eines Punktes. Benutzen Sie ENTER zum Senden des gewählten Punktes und Rechts / Links zur Auswahl und direkten Sendung des vorherigen / folgenden Punktes der Liste.

## <span id="page-39-0"></span>**3.1.8 Transmittermodus**

Dieser Modus ermöglicht das Senden eines Wertes, der dem gemessenen Wert entspricht.

## <span id="page-40-0"></span>**3.2 Normierung / Skalierung**

Die Funktion der Skalierung führt die Umwandlungsoperationen zwischen den gemessenen elektrischen Größen und den umgewandelten physikalischen Größen durch.

Diese Linearisierungsoperation ermöglicht die teilweise Korrektur der Fehler, die durch nicht lineare Geber-/Umformersysteme herbeigeführt wurden.

Die Funktion "Normierung" ermöglicht bis zu 10 rechte Segmente, d.h. 11 Punkte, festzulegen, um die nicht lineare Wiedergabekurve soweit wie möglich anzunähern und die Skalierungen jedem Element entsprechend durchzuführen.

Das Symbol  $\Box$  wird auf dem Bildschirm in dem aktiven Fenster angezeigt, wenn die Normierung aktiviert ist.

Das Menü **Festlegen…** ermöglicht die Programmierung von bis zu

10 Zeilen mit 2 Werten: X und Y= f(X).

Bei Messung:

- $\bullet$   $X =$  gemessener Wert,
- $X =$  angezeigter Wert.

Bei Sendung:

- X = angezeigter Sollwert,
- $Y =$  qesendeter Wert.

Die erfassten Zeilen werden gemäß den ansteigenden X sortiert, um einen Wert X zu normieren. Das Instrument sucht die 2 Zeilen n und m=n+1, die es umgeben und extrapoliert linear:

 $Y = Yn + [X-Xn] \times [Ym-Yn]/[Xm-Xn]$ 

Benutzen Sie die Funktionstasten zum Editieren der Punkte:

- Zum Hinzufügen einer Zeile: Erfassen Sie X und Y, aktivieren Sie dann die Funktionstaste  $\Box$ .
- Benutzen Sie zur Auswahl einer Zeile in der Liste die Navigationstasten Auf und Ab.
- Benutzen Sie zum Löschen einer gewählten Zeile die Taste **x**.

Die Bereiche Format und Einheit ermöglichen die Auswahl der Anzahl der Dezimalstellen und die anzuzeigende Einheit.

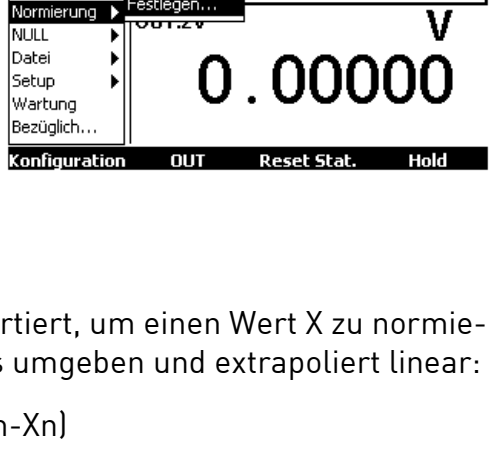

27.4 %

- ೧೧

Normierung festlegen 20/04/2005 14:51:35

 $0,000$ Durchschi0.000

107

 $-0.001$  IN:50V

estlegen...

Mini:

Maxi:

Funktion.

IN:

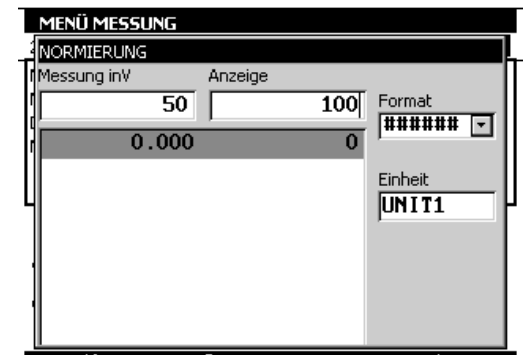

## <span id="page-41-0"></span>**3.3 NULL / Tara / Offset**

Die Funktion der relativen Messung des Instrumentes ermöglicht:

- die Programmierung eines Bezugswertes, der anders ist, als der des Instrumentes (Funktion NULL),
- das Löschen durch Messung oder Programmierung eines konstanten oder unerwünschten Wertes (Funktion TARA).

Wenn eine der Funktionen der relativen Messungen aktiv ist, wird das Symbol  $\Delta$  auf dem Bildschirm in dem Messfenster angezeigt.

Das Menü **NUL Festlegen…** ermöglicht die Programmierung des Wertes der Tara (positiv oder negativ).

Dieser Wert wird von den Messungen abgezogen:

angezeigter Wert = gemessener Wert – Wert der Tara

![](_page_41_Picture_9.jpeg)

Aktuelle Messung als NULL definierer 27.5 °C ┎ 20/04/2005 14:54:31 Mini:  $-0.001$  IN:50V V Maxi:  $0.001$ Durchschi0.000  $0.000$ N:  $142<sup>4</sup>$ n Ff Funktion... Normierung > Late Festlegen... **NULL** Datei  $.000$ Setup Wartung Bezüglich.. Konfiguration MENÜ MESSUNG 20/04/2005 14:56:20 27.5 °C Mini:  $-0.001$  IN:50V v Maxi:  $0.000$ Durchsch-0.000  $-0.000$ IN: 17 Tara:  $0.000$ Manuelle OUT:2V Ausgabe 0.00000 des Sollwertes Konfiguration MENÜ MESSUNG 石  $27.5 °C$ 20/04/2005 14:56:55 Mini: -0.001 IN-501 V Maxi: 0.00 TARA Durchsch-0.00 OO Eingabe des Wertes der Tara: M: s  $\overline{5}$  v Tara:  $0.00$ Manuelle Ausgabe  $0.000$ des Sollwertes

## <span id="page-42-0"></span>**3.4 Bedienkonfigurationen**

Eine Konfiguration stellt den Zustand des MC 50.2 zu einem gegebenen Zeitpunkt dar. Der Zustand des Instrumentes umfasst folgendes:

- Die Funktionen und die Bereiche, die laufen, gemessen und simuliert werden.
- Die Parameter aller Sendearten (Treppenstufe, Rampe, Synthesizer, usw.).
- Die angewendeten Normierungen.
- Alle Einstellungen, die in § [3.5.3](#page-44-0) definiert werden.

Benutzen Sie zur Sicherung des Instrumentenzustandes das Menü **Konfiguration Datei Speichern unter …** .

Benutzen Sie die Navigationstasten zur Auswahl einer Konfiguration.

Editieren Sie den Namen der zu sichernden Konfiguration mit den alphanumerischen Tasten und bestätigen Sie mit ENTER.

![](_page_42_Picture_11.jpeg)

Benutzen Sie zum Aufruf einer Konfiguration im Speicher das Menü **Konfiguration Datei**   $\rightarrow$  **Öffnen...** 

Benutzen Sie die Navigationstasten zur Auswahl einer Konfiguration. Bestätigen Sie mit ENTER.

Beim Laden einer gesicherten Konfiguration geht das MC 50.2 in den Modus "Manuelles Editieren bei Sendung" über.

![](_page_42_Figure_15.jpeg)

Zum Löschen der Konfigurationen des MC 50.2 öffnen Sie das Wartungsmenü (Passwort 9456).

Benutzen Sie die Funktionstaste **Init EEP**, um die Konfigurationen des Gerätes auf Null zu stellen.

![](_page_42_Picture_202.jpeg)

**NFIN** 

ıл

## <span id="page-43-0"></span>**3.5 Instrumentensetup**

Auf das Setup des MC 50.2 kann über das Menü **Konfiguration Setup** zugegriffen werden.

Das Untermenü **Kontrast…** ermöglicht die Regelung des Kontrastes des Anzeigeinstrumentes.

Das Untermenü **Datum/Uhrzeit…** ermöglicht die Regelung des Datums und der Uhrzeit des Instrumentes.

Das Untermenü **Vorzüge…** ermöglicht die Regelung der allgemeinen Parameter, die auf alle Funktionen angewendet werden, die von dem MC 50.2 realisiert werden.

## <span id="page-43-1"></span>**3.5.1 Kontrast**

Benutzen Sie die Navigationstasten Rechts und Links zum Justieren des Kontrastes des Anzeigeinstrumentes.

Das MC 50.2 sichert die durchgeführte Einstellung in seinem nicht flüchtigen Speicher.

Das Instrument benutzt die Einstellung, die bei jedem Start des Instrumentes durchgeführt wird.

## <span id="page-43-2"></span>**3.5.2 Datum und Uhrzeit**

Benutzen Sie zur Einstellung des Datums und der Uhrzeit das Menü **Konfiguration Setup**. **Datum/Uhrzeit…** .

![](_page_43_Picture_177.jpeg)

![](_page_43_Picture_14.jpeg)

 $0.0000$ 

Manuelle Ausgabe

des Sollwertes

![](_page_43_Picture_15.jpeg)

## <span id="page-44-0"></span>**3.5.3 Vorzüge**

Benutzen Sie zur Anzeige der Dialogbox "Vorzüge" das Menü **Konfiguration Setup**. **Vorzüge** .

## **Einstellbare Parameter**

Filterung:

Ermöglicht die Messungen vor der Anzeige zu halbieren. Wenn die Filterung deaktiviert ist, beträgt die Integrationszeit der Messungen 0,5 Sekunden.

## Auflösung:

Ermöglicht die Einstellung der Auflösung der Messungen während der Anzeige.

![](_page_44_Picture_9.jpeg)

Es gibt drei Auswahlmöglichkeiten:

- HOCH: Anzeige der Messungen mit der bestmöglichen Auflösung.
- MITTEL: Anzeige einer Ziffer zumindest im Vergleich zum Modus HOHE Auflösung.
- NIEDRIG: Anzeige von zwei Ziffern zumindest im Vergleich zum Modus HOHE Auflösung.

## Temperatureinheit:

Ermöglicht, die Einheit der Temperatur zwischen °C, °F oder K für die Messung und Simulation auszuwählen.

## Beleuchtung:

Ermöglicht die Einstellung der Betriebszeit der Beleuchtung vor ihrer Abschaltung zum Schutz der Batterien.

## Tontasten:

Ermöglicht die Aktivierung oder die Deaktivierung eines Tonsignals bei der Betätigung der Tasten der Tastatur.

## Sprache:

Ermöglicht die Auswahl der Sprache der Anzeige in den Menüs, den Dialogboxen und der Online-Hilfe.

# <span id="page-45-0"></span>**4 Technische Spezifikationen**

Die erwähnten Genauigkeitsangeben gelten zwischen + 18 °C und + 28 °C, soweit nichts anderes erwähnt wird und werden in  $\pm$  (n % L + C) mit L = Lesen und C = Konstante mit der jeweiligen Maßeinheit dargestellt. Die Spezifikationen sind für ein Konfidenzintervall von 95 % vorgegeben.

#### **Sie gelten für ein Instrument, das unter den nachstehend definierten Messbedingungen angeordnet ist:**

- Vorheriges Einschalten des Instrumentes, um es über eine Dauer von zwanzig Minuten auf die Temperatur zu bringen.
- Einsatz des Instrumentes ohne Batterieladegerät (nach Beendigung der Aufladung 30 Minuten warten).
- Für schwache Signale (Messung und Simulation der Spannung 100mV, sowie Messung und Simulation Ohm) Einsatz von Verbindungen mit Kabelschuhen oder blanken Adern.

Die Genauigkeitsangeben beinhalten die Genauigkeit der Referenzinstrumente, die Nichtlinearität, die Hysterese, die Reproduzierbarkeit und die Langzeitstabilität über den Zeitraum von einem Jahr.

## <span id="page-45-1"></span>**4.1 Messfunktion**

Messleistung: 0,5 s pro Messung.

Maximale Zuweisungsspannung im gemeinsamen Modus: 60 VDC oder VAC.

## <span id="page-45-2"></span>**4.1.1 Gleichspannungsmessung**

![](_page_45_Picture_233.jpeg)

Temperaturkoeffizient < 7 ppm/°C von 0 °C bis 18 °C und von 28 °C bis 50 °C.

Benutzen Sie zur Berechnung der Präzision den absoluten Wert des gemessenen Wertes (|L|).

## <span id="page-45-3"></span>**4.1.2 Gleichstrommessung**

![](_page_45_Picture_234.jpeg)

Temperaturkoeffizient < 10 ppm/°C von 0 °C bis 18 °C und von 28 °C bis 50 °C.

- Versorgung der Schleife = 24 V ± 10%.
- Kompatibilität HART: Eingangsimpedanz Rin = 280 Ω.
- Anzeige mit linearer oder quadratischer Normierung.

Benutzen Sie zur Berechnung der Präzision den absoluten Wert des gemessenen Wertes (|L|).

## <span id="page-46-0"></span>**4.1.3 Widerstandsmessung**

![](_page_46_Picture_380.jpeg)

Temperaturkoeffizient < 7 ppm/°C von 0°C bis 18°C und von 28°C bis 50 °C.

- Automatische Erfassung des Schaltplans: 2 Adern, 3 Adern oder 4 Adern.
- Bei Aufbau mit 2 Adern umfasst die Messung die Leitungswiderstände.
- Fügen Sie bei einem Aufbau mit 3 Adern die Unsymmetrie der Leitungswiderstände hinzu.
- Spannung an den Klemmen im offenen Stromkreis < 10V.
- Durchgangsprüfung:
	- Offener Stromkreis für R > 1000 Ω.
	- Geschlossener Stromkreis für R < 1000 Ω.

#### <span id="page-46-1"></span>**4.1.4 Temperaturmessung Thermoelemente**

Sensorart:

- Genormt gemäß IEC 584-1/1995 (Thermoelemente K, T, J, E, S, B, N).
- Gemäß DIN 43710 (Thermoelemente U und L).
- Gemäß den Tabellen von HOSKINS (Thermoelement C) .
- Gemäß der Tabelle von ENGELHARD (Thermoelement Platine)

![](_page_46_Picture_381.jpeg)

![](_page_47_Picture_355.jpeg)

Die Genauigkeit wird für eine Referenzverbindung (JR) bei 0 °C garantiert.

Fügen Sie beim Einsatz von JR intern (mit Ausnahme von Thermoelement B) eine zusätzliche Unsicherheit von 0,3 °C bei 0 °C hinzu. Für die anderen Temperaturen muss die Sensibilität des Thermoelementes bei der betrachteten Temperatur (T) berücksichtigt werden, d.h. eine zusätzliche Unsicherheit von 0.3 °C\*S(0 °C)/S(T).

- Temperaturkoeffizient : < 10 % der Genauigkeit / °C.
- Anzeige in °C,°F und K.
- Es ist möglich, mit Ausnahme von Thermoelement B, durch Programmierung auf der Tastatur die Lagebestimmung der Referenzverbindung auszuwählen:
	- extern bei 0 °C,
	- intern (Ausgleich der Temperatur der Klemmen des Instrumentes),
	- durch Programmierung der Temperatur.

<span id="page-47-0"></span>![](_page_47_Picture_356.jpeg)

![](_page_47_Picture_357.jpeg)

Benutzen Sie für die negativen Temperaturen den angezeigten Wert L und nicht seinen absoluten Wert.

Temperaturkoeffizient: < 10 % der Genauigkeit / °C.

Die obenstehende Genauigkeit wird für einen Anschluss des Temperaturmessfühlers bei Montage mit 4 Adern angegeben.

Berücksichtigen Sie außerdem den eigenen Fehler des eingesetzten Temperaturmessfühlers und die Bedingungen für seinen Einsatz.

Messstrom: 0,25 mA

## <span id="page-48-0"></span>**4.1.6 Frequenzmessung und Impulszählung**

![](_page_48_Picture_156.jpeg)

- Temperaturkoeffizient < 5 ppm/ °C von 0 °C bis 18 °C und von 28 °C bis 50 °C.
- Triggerstufe 1V.
- Maßstab im Zählimpuls/min und Hz.
- Messung am Frequenzausgang und an den Trockenkontakten.
- Im Fall einer Zählung kann diese Messung zu einer festgelegten Zeit oder einer unendlichen Zeit erfolgen.

## <span id="page-48-1"></span>**4.1.7 Zusätzliche Eigenschaften im Messmodus**

#### **Manuelle oder automatische Änderung der Bereiche**

Für die Funktionen mV, V und Ω, bei automatischer Änderung der Bereiche, geht das Instrument zu den oberen oder unteren Bereichen über.

#### **Relative Messung**

Die Funktion relative Messung ermöglicht Folgendes:

- Programmierung eines Referenzwertes, der anders ist als der des Instrumentes (Funktion NULL),
- Löschen durch Messung oder Programmierung eines konstanten oder unerwünschten Wertes (Funktion TARA).

#### **Skalierung**

Die Funktion Skalierung führt die Umwandlungsoperationen zwischen den gemessenen elektrischen Größen und den umgewandelten physikalischen Größen durch.

#### **Linearisierung**

Die Linearisierungsoperation ermöglicht die teilweise Korrektur der Fehler, die durch nicht lineare Geber- / Umformersysteme herbeigeführt wurden.

## **Statistiken**

Anzeige des Minimal-, Maximalwertes, des Durchschnitts und der Anzahl der gemessenen Punkte.

Möglichkeit, die Statistiken auf Null zu setzen.

<span id="page-49-0"></span>Maximale Zuweisungsspannung im gemeinsamen Modus: 60 VDC oder VAC.

#### <span id="page-49-1"></span>**4.2.1 Gleichspannungsgenerierung**

![](_page_49_Picture_221.jpeg)

Temperaturkoeffizient < 7 ppm/ °C von 0 °C bis 18 °C und von 28 °C bis 50 °C. Rüstzeit: < 5 ms.

## <span id="page-49-2"></span>**4.2.2 Gleichstromgenerierung**

![](_page_49_Picture_222.jpeg)

Temperaturkoeffizient < 10 ppm/ °C von 0 °C bis 18 °C und von 28 °C bis 50 °C. Rüstzeit: < 5 ms.

#### <span id="page-49-3"></span>**4.2.3 Widerstandsimulation**

![](_page_49_Picture_223.jpeg)

Temperaturkoeffizient < 5 ppm/ °C von 0 °C bis 18 °C und von 28 °C bis 50 °C. Rüstzeit: < 1 ms.

## <span id="page-49-4"></span>**4.2.4 Temperatursimulation (Thermoelemente)**

Sensorart:

- - Genormt gemäß IEC 584-1/1995 (Thermoelemente K, T, J, E, S, B, N).
- - Gemäß DIN 43710 (Thermoelemente U und L).
- - Gemäß den Tabellen von HOSKINS (Thermoelement C) .
- - Gemäß der Tabelle von ENGELHARD (Thermoelement Platine)

![](_page_50_Picture_364.jpeg)

Die Präzision wird für eine Referenzverbindung (JR) bei 0 °C garantiert.

Fügen Sie beim Einsatz von JR intern (mit Ausnahme von Thermoelement B) eine zusätzliche Unsicherheit zwischen 0,3 °C und 0 °C hinzu. Für die anderen Temperaturen muss die Sensibilität des Thermoelementes bei der betrachteten Temperatur (T) berücksichtigt werden, d.h. eine zusätzliche Unsicherheit von 0.3 °C\*S(0 °C)/S(T).

- Temperaturkoeffizient: < 10 % der Präzision / °C.
- Anzeige in °C,°F und K.
- Es ist möglich, mit Ausnahme von Thermoelement B, durch Programmierung auf der Tastatur, die Lagebestimmung der Referenzverbindung auszuwählen:
	- extern bei 0 °C,
	- intern (Ausgleich der Temperatur der Klemmen des Instrumentes),
	- durch Programmierung der Temperatur.

![](_page_51_Picture_285.jpeg)

#### <span id="page-51-0"></span>**4.2.5 Temperatursimulation (Widerstandsthermometer)**

Benutzen Sie für die negativen Temperaturen den angezeigten Wert L und nicht seinen absoluten Wert.

- Temperaturkoeffizient: < 10 % der Präzision / °C.
- Die obenstehende Präzision wird für einen Anschluss des Temperaturmessfühlers bei Montage mit 4 Adern angegeben.
- Berücksichtigen Sie außerdem den eigenen Fehler des eingesetzten Temperaturmessfühlers und die Bedingungen für seinen Einsatz.
- Messstrom: von 0,1 mA bis 1mA
- Rüstzeit: < 1 ms

## <span id="page-51-1"></span>**4.2.6 Frequenz- und Impulsgenerierung**

![](_page_51_Picture_286.jpeg)

(1) Achtung, der erfasste Wert kann sich von dem angezeigten Wert unterscheiden. Die generierte Frequenz wird durch eine Festfrequenz dargestellt, deren Wert durch eine ganze Zahl geteilt wird. Der angezeigte Wert (bei der Auflösung in der Nähe der Anzeige) ist also dieser neu berechnete Wert, der sich am meisten dem erfassten Wert nähert.

Die tatsächlich generierte Frequenz ist der Wert, der bei der Unsicherheit angezeigt wird, die in dieser Tabelle spezifiziert wird.

Temperaturkoeffizient < 5 ppm/ °C von 0 °C bis 18 °C und von 28 °C bis 50 °C.

## <span id="page-52-0"></span>**4.2.7 Zusätzliche Eigenschaften im Simulationsmodus**

#### **Generierung von Inkrementen**

Die Funktion "Generierung von Inkrementen" ermöglicht die Programmierung einer inkrementalen Weiterentwicklung der Funktion der aktiven Sendung.

#### **Generierung von Rampen**

Die Funktion "Generierung von Rampen" ermöglicht die Programmierung einer linearen Änderung der Funktion der aktiven Sendung.

#### **Synthesizer**

Die Funktion "Synthesizer" ermöglicht Folgendes:

- Permanente Speicherung von bis zu 100 Sendewerten,
- Manueller oder automatischer Aufruf und Sendung des Inhalts dieser Speicher.

#### **Skalierung**

Die Funktion "Skalierung" führt die Umwandlungsoperationen zwischen den angezeigten physikalischen Größen und den simulierten elektrischen Größen durch.

# **Für ihre Notizen**

# **Für ihre Notizen**

![](_page_55_Picture_1.jpeg)

![](_page_55_Picture_2.jpeg)

Mess- und Sensortechnik

![](_page_55_Picture_4.jpeg)

Durchflussmesstechnik

![](_page_55_Picture_6.jpeg)

Test- und Kalibriertechnik

![](_page_55_Picture_8.jpeg)

[SIKA Dr. Siebert & Kühn GmbH & Co. KG](www.sika.net) Struthweg 7–9 D-34260 Kaufungen Germany

■ +49 (0)5605 803-0 ■ +49 (0)5605 803-54

 info@[sika.net](mailto:info@sika.net)  **WWW.sika.net** 

![](_page_55_Picture_13.jpeg)